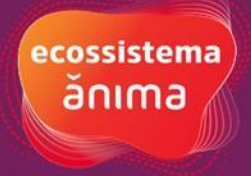

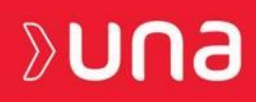

# **PROCEDIMENTO OPERACIONAL PADRÃO (POP) LABORATÓRIO DE ENFERMARIA SIMULADA**

# **FACULDADE UNA DE TUCURUÍ**

 **TUCURUÍ 2024**

Copyright 2024 by Centro Universitário UNA Tucuruí

## **REITOR**

Rafael Luiz Ciccarini Nunes

# **DIRETOR DE MICRORREGIÃO**

Carlos Junior Roque da Silva

#### **GERENTE DE CAMPUS**

Dayana Rosa de Melo

#### **ORGANIZADORES**

Daniene Cassia dos Santos Dayana Rosa de Melo Henriana Soares Serra Karla Magalhães de Oliveira Leonardo Savio da Silva Creão Luiz Henrique Campos Holanda Nara Lucia de Oliveira Roberto Borges Júnior

# **REVISÃO**

Dos Autores

# **Ficha Catalográfica Online do Sistema de Bibliotecas da UNA**

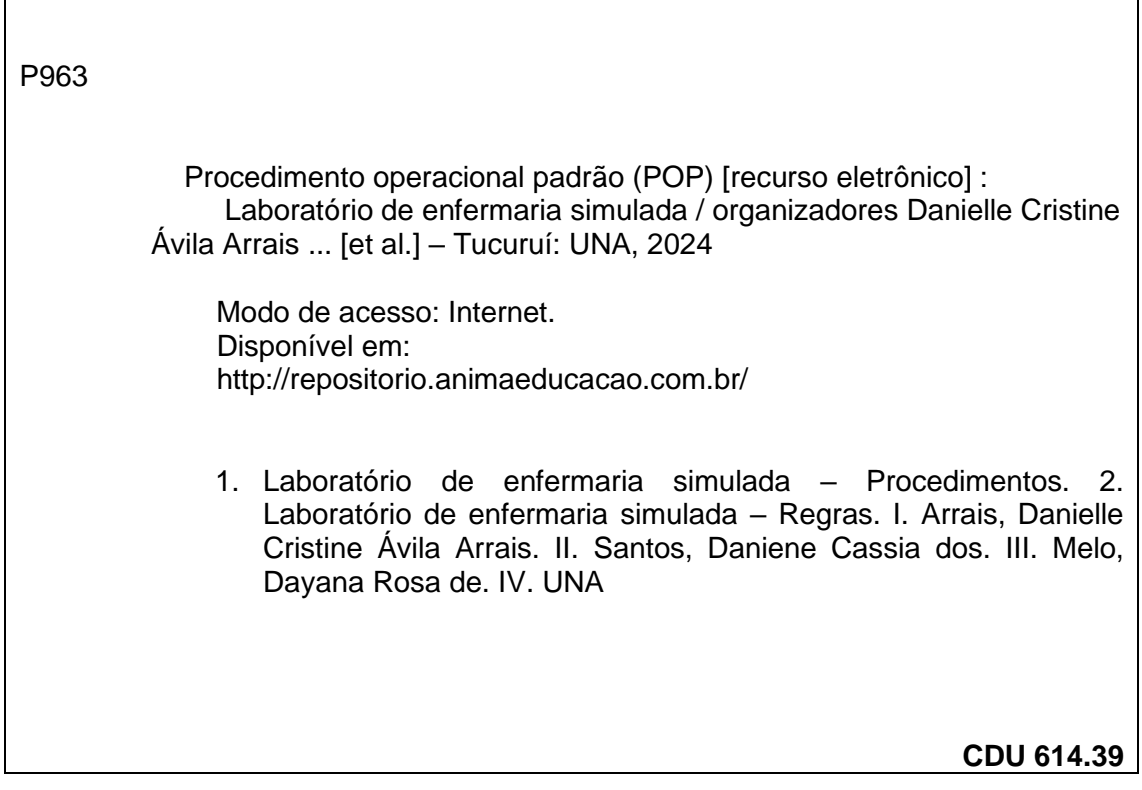

Bibliotecária responsável pela estrutura de acordo com a AACR2 Ana Carla Cardoso – CRB6/3147

# **SUMÁRIO**

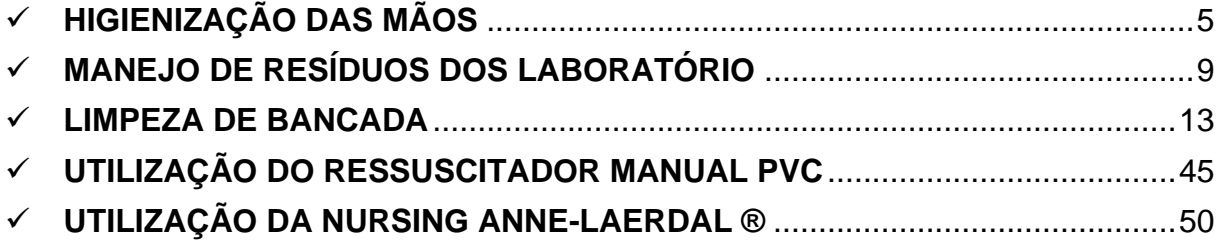

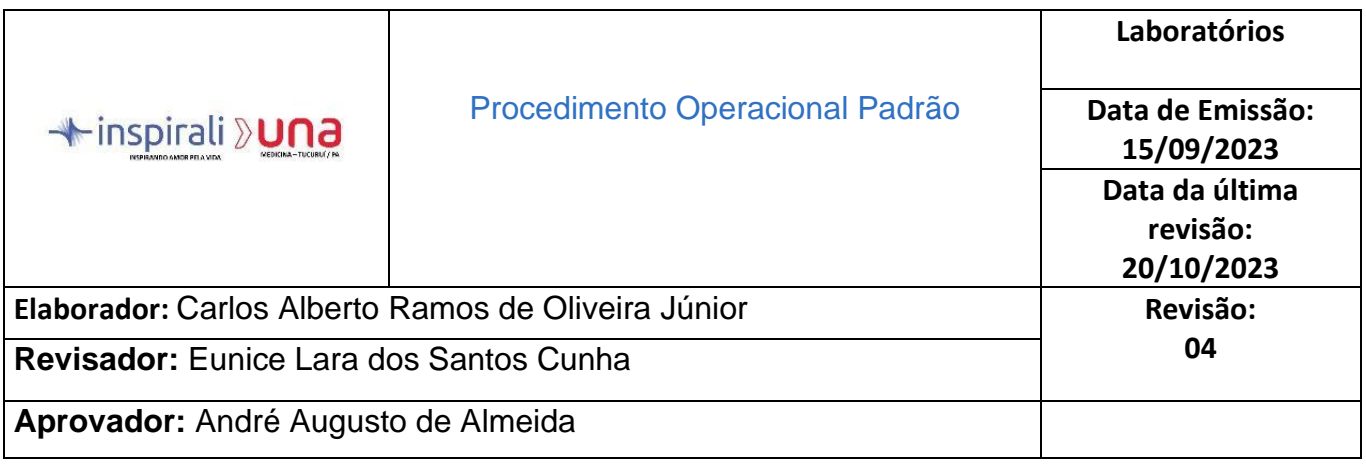

#### **Elaborador:**

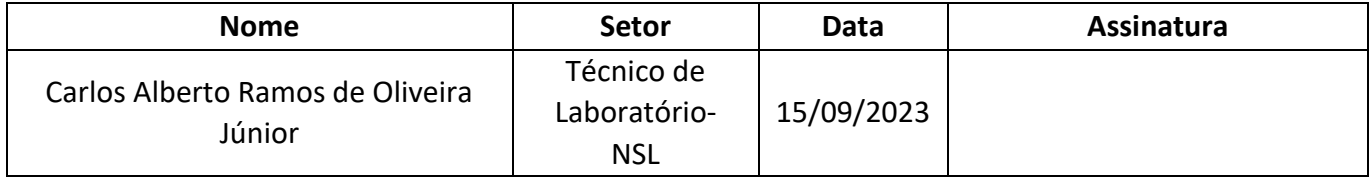

#### **Revisador:**

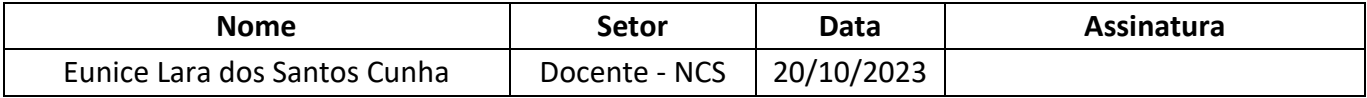

#### **Aprovador:**

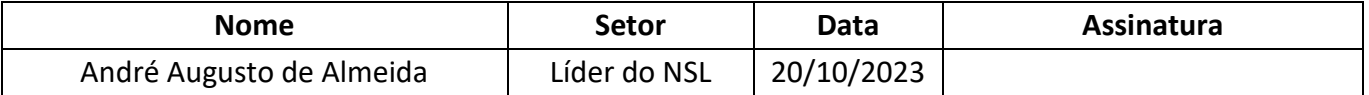

## **O documento original assinado encontra-se arquivado e disponível na Supervisão Geral de Laboratórios, no setor NSL.**

**\_\_\_\_\_\_\_\_\_\_\_\_\_\_\_\_\_\_\_\_\_\_\_\_\_\_\_\_\_\_\_\_\_\_\_\_\_\_\_\_\_\_\_\_\_\_\_\_\_\_\_\_\_\_\_\_\_\_\_\_\_\_\_\_\_\_\_\_\_\_\_\_\_\_\_**

# <span id="page-4-0"></span>✓ **HIGIENIZAÇÃO DAS MÃOS**

#### **1. OBJETIVO**

O objetivo deste procedimento operacional padrão é descrever a forma correta de higienização das mãos, para remoção da microbiota transitória e redução da microbiota permanente que coloniza as camadas superficiais da pele, dificultando assim, a proliferação de microrganismos.

# **2. APLICAÇÃO**

Esta instrução aplica-se a todas as pessoas que estão presentes e realizam procedimentos nos laboratórios da UNA-TUCURUÍ.

# **3. DIVULGAÇÃO**

O documento é disponibilizado em todos os laboratórios. A cópia original assinada fica disponível no setor NSL.

# **4. RESPONSABILIDADES**

Com relação a esta instrução de trabalho ficam assim definidas as responsabilidades:

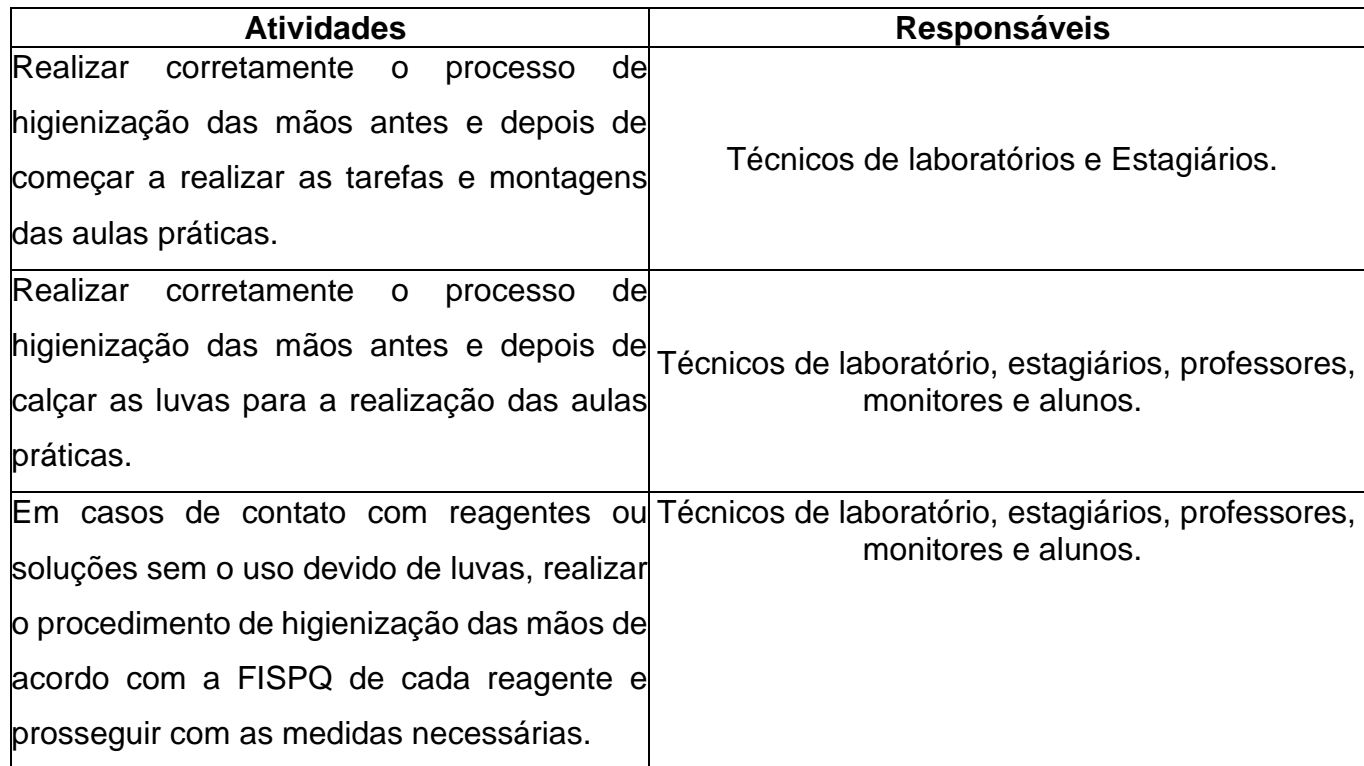

# **5. FUNDAMENTO**

O processo de lavagem de mãos é essencial, pois, as mãos são a principal via de transmissão de microrganismos. Visando melhorar a saúde dos funcionários e alunos da instituição, o processo de higienização das mãos torna-se um procedimento necessário para a diminuição de contaminação e infecções que podem ser causadas por microrganismos de grande propagação.

# **6. PROCEDIMENTOS**

#### **6.1Higienização Simples das Mãos - Finalidade**

Tem por finalidade remover microrganismos que colonizam as camadas superficiais da pele, assim como o suor, a oleosidade e as células mortas, retirando a sujidade propícia à permanência e à proliferação de microrganismos.

#### **6.1.1 Duração do Procedimento**

A higienização simples das mãos deve ter duração de 40 a 60 segundos

#### **6.1.2 Técnica de Higienização**

- Abrir a torneira e molhar as mãos, evitando encostar-se à pia;
- Aplicar na palma da mão quantidade suficiente de sabonete líquido para cobrir toda a superfície das mãos (seguir a quantidade recomendada pelo fabricante);
- Ensaboar as palmas das mãos, friccionando-as entre si;
- Esfregar a palma direita contra o dorso da mão esquerda, entrelaçando os dedos e vice-versa;
- Entrelaçar os dedos e friccionar os espaços interdigitais;
- Esfregar o dorso dos dedos de uma mão com a palma da mão oposta, segurando os dedos, com movimento de vai-e-vem, e viceversa;
- Esfregar o polegar direito, com o auxílio da palma da mão esquerda, realizando movimento circular, e vice-versa;
- Enxaguar as mãos, retirando os resíduos de sabonete. Evitar contato direto das mãos ensaboadas com a torneira;

Secar as mãos com papel toalha descartável, iniciando pelas mãos e seguindo pelos punhos. No caso de torneiras de contato manual para fechamento, sempre utilizar o papel toalha.

#### **6.2 Fricção das Mãos com Antisséptico (Preparações Alcoólicas) – Finalidade**

Promover a remoção de sujidades e de microrganismos, reduzindo a carga microbiana das mãos, com auxílio de antisséptico.

#### **6.2.1. Duração do Procedimento**

A higienização antisséptica das mãos deve ter duração de 40 a 60 segundos.

### **6.2.2 Técnica de Higienização**

A técnica de higienização antisséptica é igual àquela utilizada para a higienização simples das mãos, substituindo-se o sabonete comum por um associado a antisséptico (por exemplo, antisséptico degermante)

# **6.3 Fricção das Mãos com Antisséptico (preparação alcoólicas) – Finalidade**

Reduzir a carga microbiana das mãos (não há remoção de sujidades). A utilização de gel alcoólico – preferencialmente a 70% – ou de solução alcoólica a 70% pode substituir a higienização com água e sabonete quando as mãos não estiverem visivelmente sujas.

## **6.3.1 Duração do Procedimento**

A fricção das mãos com antisséptico deve durar de 20 a 30 segundos.

## **6.3.2 Técnica de Higienização**

- Aplicar na palma da mão quantidade suficiente do produto para cobrir toda a superfície das mãos (seguir a quantidade recomendada pelo fabricante);
- Friccionar as palmas das mãos entre si;
- Friccionar as palmas direita contra o dorso da mão esquerda entrelaçando os dedos, e vice-versa;
	- Friccionar a palma das mãos entre si, com os dedos entrelaçados;
	- Friccionar o dorso dos dedos de uma mão com a palma da mão oposta, segurando os dedos, e vice-versa;
	- Friccionar o polegar direito, com o auxílio da palma da mão esquerda, realizando movimento circular, e vice-versa;
	- Friccionar as polpas digitais e unhas da mão esquerda contra a palma da mão direita, fazendo um movimento circular, e vice-versa.
	- Friccionar os punhos com movimentos circulares;
	- Friccionar até secar. Não utilizar papel toalha.

# **7. REFERÊNCIAS**

BRASIL. Agência Nacional de Vigilância Sanitária. Nota Técnica Nº 01/2018 GVIMS/GGTES/ANVISA: **Orientações Gerais para Higiene das Mãos em Serviços de Saúde**. Brasília: ANVISA, 2018.

#### **8. REGISTROS**

Não se aplica

## **9. ANEXOS/ FORMULÁRIO**

Não se aplica.

#### <span id="page-8-0"></span>✓ **MANEJO DE RESÍDUOS DOS LABORATÓRIO**

#### **1. OBJETIVO**

Definir um procedimento padrão para o manejo dos lixos infectantes e tóxicos, perfuro cortantes e vidrarias quebradas, que são resultado das atividades desenvolvidas diariamente nos laboratórios da UNA-TUCURUÍ. De modo que garanta a segurança no momento de direcionar o lixo para o abrigo central da instituição.

#### **2. APLICAÇÃO**

Esta instrução aplica-se aos Técnicos de Laboratório e Estagiários que são responsáveis por transportar o lixo dos laboratórios até o abrigo principal, e deve ser seguida rigorosamente, para que haja total proteção e segurança na execução desta tarefa.

#### **3. DIVULGAÇÃO**

O documento é disponibilizado em todos os laboratórios do campus, e a cópia original assinada fica disponível no setor NSL.

#### **4. RESPONSABILIDADES**

Com relação a esta instrução de trabalho ficam assim definidas as responsabilidades:

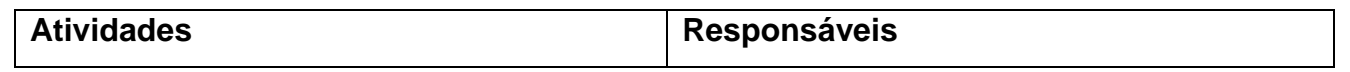

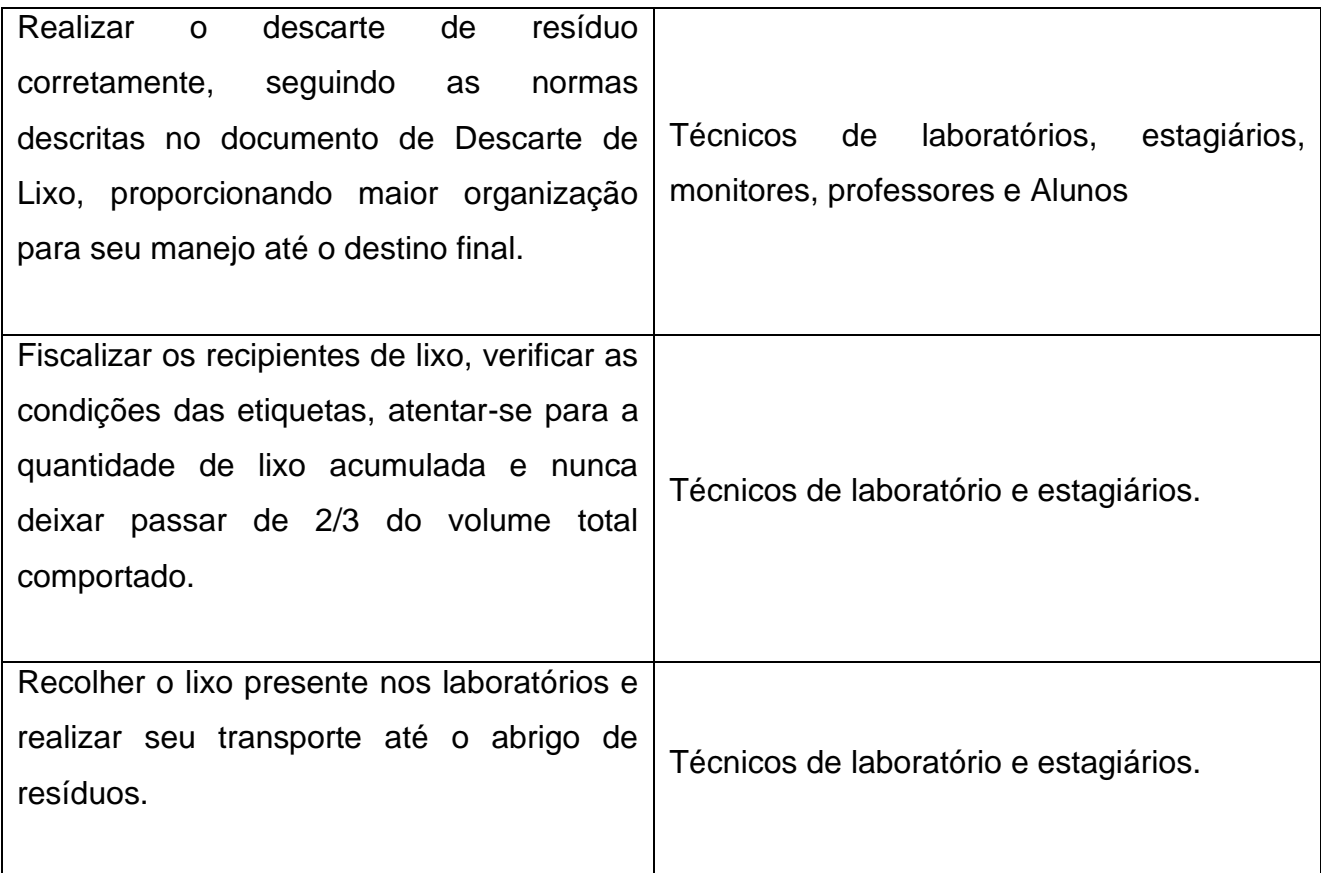

#### **5. FUNDAMENTO**

5.1 O processo de manejo do lixo infectante, tóxico e perfuro cortante produzido, consiste em duas etapas:

5.1.1 COLETA INTERNA I: Remoção dos resíduos que estão armazenados nos laboratórios, para os 2 carrinhos coletores de lixo de 240 litros, que estão localizados no abrigo de lixo (3º andar).

5.1.2 COLETA INTERNA II: Remoção dos resíduos armazenados nos carrinhos coletores de lixo, pela empresa SERQUIP, e encaminhados para o local de armazenamento externo.

5.2 O controle do lixo comum não é de responsabilidade dos Técnicos e Estagiários do Laboratório e sim das funcionárias da limpeza, que compõe o setor "Núcleo de Serviço e Manutenção" e realizam a retirada do lixo Comum dos laboratórios diariamente. Caso o lixo atinja sua capacidade máxima antes do período de 24 horas da última retirada, deve-se avisar aos funcionários deste setor,

para que seja feita a retirada do lixo acumulado.

5.3 Para o transporte interno do lixo, coleta interna I, coleta interna II e higienização é obrigatória a utilização dos Equipamentos de Proteção Individual (Luva, máscara, óculos, avental e bota), que sejam compatíveis com o lixo em questão.

5.4 A empresa responsável pelo transporte do lixo químico e infectante, recolhe o lixo na instituição mensalmente em todas as primeiras quartas-feiras. Portanto, a organização de armazenamento de lixo deve se basear nestas datas, para que não fique nenhum lixo para o mês seguinte.

## **6. ÁREA DE APLICAÇÃO**

Este procedimento é válido apenas para o transporte dos resíduos infectantes e tóxicos presentes nos laboratórios da UNA – campus TUCURUÍ.

#### **7. PROCEDIMENTO**

#### **7.1 Coleta Interna I**

- 7.11 Os lixos que se encontram nos laboratórios e que são de responsabilidade dos Técnicos e Estagiários transportarem para o Abrigo de Resíduos:
	- Lixo Infectante (Saco branco leitoso);
	- Lixo perfuro cortante (Descarpack amarelo);
	- Vidrarias quebradas armazenadas em caixas de papelão pardas, lacradas e devidamente etiquetadas;

- Vidrarias intactas armazenadas em caixas de papelão pardas, lacradas e devidamente etiquetadas;

- Bobonas de armazenamento de resíduos líquidos de reagentes químicos, devidamente etiquetados;

 7.1.2 Após recolher todo o lixo do laboratório, utilizar o elevador para transportar até o abrigo.

 - Resíduos do Grupo A (Infectantes), B (Químico) e E (Perfurocortante): 1ª Quarta – Feira do mês (14:00 – 15:00)

- Resíduos do Grupo D (Comum): Diariamente (21:15 – 21:45)

Durante o transporte destes lixos, é proibido o fluxo de pessoas não autorizadas e realização de outras atividades.

 7.1.3 Os sacos de lixo infectante (branco leitoso), são depositados nos carrinhos, dentro do Abrigo. As caixas de Descarpack, bobonas e caixas de papelão devem ser armazenados em um suporte, não podem ficar empilhadas no chão, pois podem entrar em contato com a água e consequentemente ocorrer a perda da integridade das caixas.

#### **8. CUIDADOS**

8.1 Estar sempre utilizando os equipamentos de proteção individual para qualquer tipo de contato com os lixos, desde a segregação, até o seu destino final.

8.2 Verificar sempre se os sacos de lixo, caixas e bobonas de descarte, não estão rasgados ou furados, o que pode permitir vazamento e perda de material potencialmente infectante ao longo do processo de manejo e transporte do lixo, nos processos de coleta interna I e II.

8.3 Não permitir o contato dos sacos de lixo, bobonas e caixas de papelão com água ou com o chão.

8.4 Não permitir a entrada de nenhum aluno ou funcionário no elevador, no momento do transporte de lixo.

8.5 Verificar sempre se as caixas de papelão estão vedadas e corretamente identificadas

8.6 Atentar-se para as informações contidas no Ficha de Informação de Segurança do Produto Químico (FISPQ), no momento de manusear as bobonas de descarte ou recipientes de vidro que contenham soluções químicas potencialmente tóxicas, para estar ciente do grau de periculosidade do reagente em questão.

8.7 Todo o processo de segregação do lixo está descrito no POP:

# **9. REFERÊNCIAS**

✔ PGRSS – Plano de Gerenciamento de Resíduos

## **10. REGISTROS**

Não se aplica.

# **11. ANEXOS/ FORMULÁRIO**

Não se aplica.

# <span id="page-12-0"></span>✓ **LIMPEZA DE BANCADA**

# **1. OBJETIVO**

Este procedimento operacional padrão descreve a limpeza das bancadas utilizadas durante as aulas práticas.

# **2. EQUIPAMENTO/MATERIAL**

Bancadas de mármore.

# **3. APLICAÇÃO**

Esta instrução aplica-se a todos os laboratórios da UNA-TUCURUÍ que possuem bancadas para realização de aulas práticas.

# **4. DIVULGAÇÃO**

Disponível para consulta nos laboratórios onde-se possui bancadas além de estar disponível na Supervisão Geral de Laboratórios - setor NSL.

#### **5. RESPONSABILIDADES**

Com relação a esta instrução de trabalho ficam assim definidas as responsabilidades:

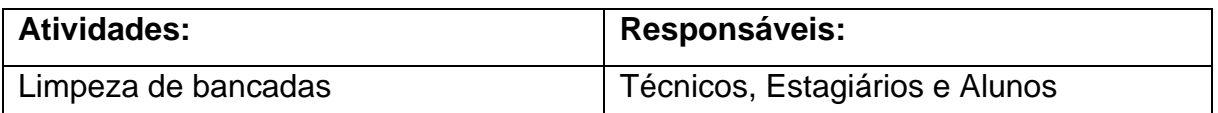

# **6. QUANDO REALIZAR O PROCEDIMENTO**

A sanitização das bancadas deve ser feita diariamente antes e após as aulas práticas.

# **7. DESCRIÇÃO DO PROCEDIMENTO**

7.1. Retire os materiais e equipamentos que estão sobre as bancadas.

7.2. Em seguida aplique álcool 70% e espalhe por toda superfície com papel toalha.

7.2.1 Caso a bancada esteja com muita sujidade, utilize uma bucha (exclusiva para esta atividade) embebida em água e sabão para fazer a higienização;

7.2.2. Após ensaboar seque com papel toalha e aplique o álcool 70%;

7.3. Após secagem da superfície, voltar com os materiais e equipamentos para o local de origem.

# **8. REFERÊNCIAS**

Disponível em: http://servicos.cpaa.embrapa.br/livraria/arquivos\_gratis/Doc\_85.pdf

# **9. REGISTROS**

Não se aplica.

# **10.ANEXOS/ FORMULÁRIO**

Não se aplica.

# ✓ **UTILIZAÇÃO DO MONITOR DE SINAIS VITAIS BM3 XPRO**

# **1. OBJETIVO**

Regulamentar a utilização do equipamento monitor de sinais vitais BM3 XPRO

# **2. EQUIPAMENTO**

Monitor de sinais vitais BM3 XPRO

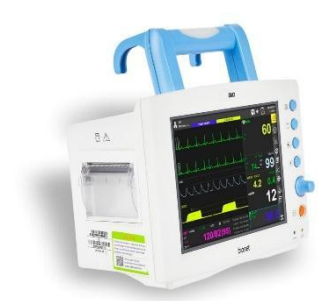

# **3. APLICAÇÃO**

Esta instrução aplica-se na utilização do Monitor de sinais vitais BM3 XPRO que se encontra no Laboratório de Enfermaria Simulada da Faculdade UNA – Campus Tucuruí.

# **4. DIVULGAÇÃO**

O documento é disponibilizado no laboratório de aulas práticas 201, onde o equipamento é utilizado e a cópia original assinada fica disponível no NSL (Núcleo de Suporte aos Laboratórios).

#### **5. RESPONSABILIDADES**

Com relação a esta instrução de trabalho ficam assim definidas as responsabilidades:

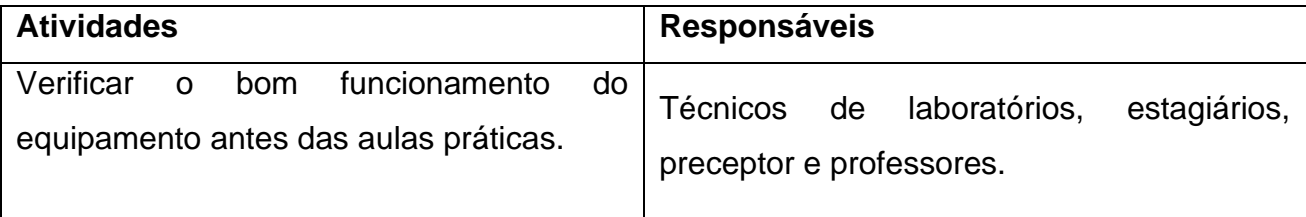

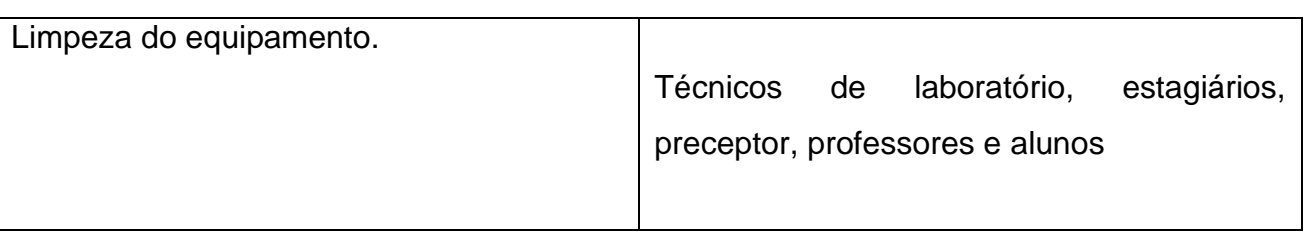

# **6. DESCRIÇÕES**

O Monitor de Sinais Vitais BM5 é um equipamento multifuncional para monitoração de parâmetros fisiológicos em pacientes neonatos, pediátricos e adultos. O BM5 foi projetado para ser de fácil uso, que pode operar em todas as situações de atendimento médico profissional como monitor de beira de leito, bem como encaixado à cama do paciente através da alça, para uso em situações de transporte. O equipamento também mensura parâmetros abrangentes como ECG, Respiração, SpO2, PNI, PI, EtCO2, Temperatura e Pulso.

## **6.1 Sinais do equipamento**

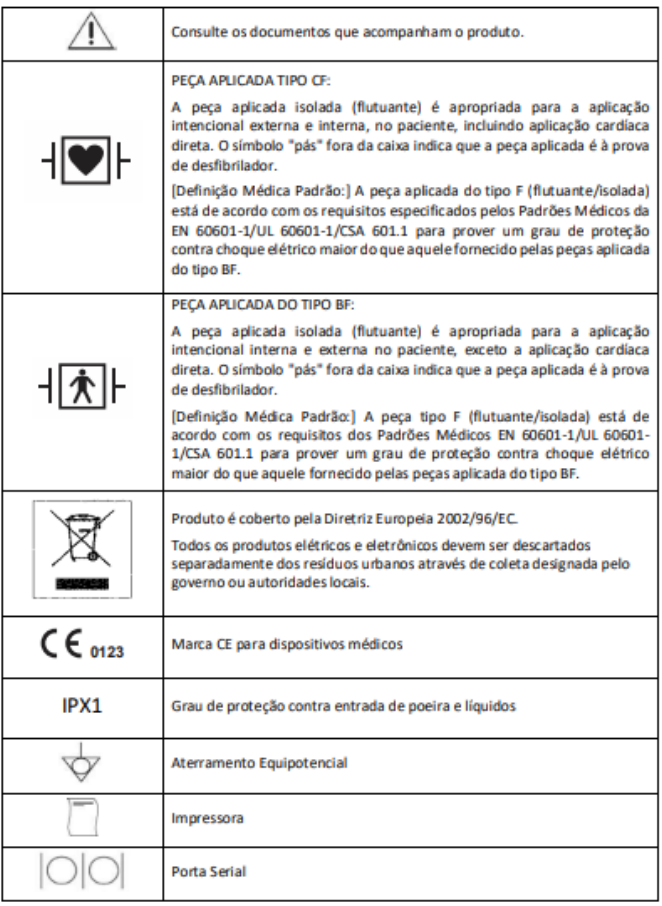

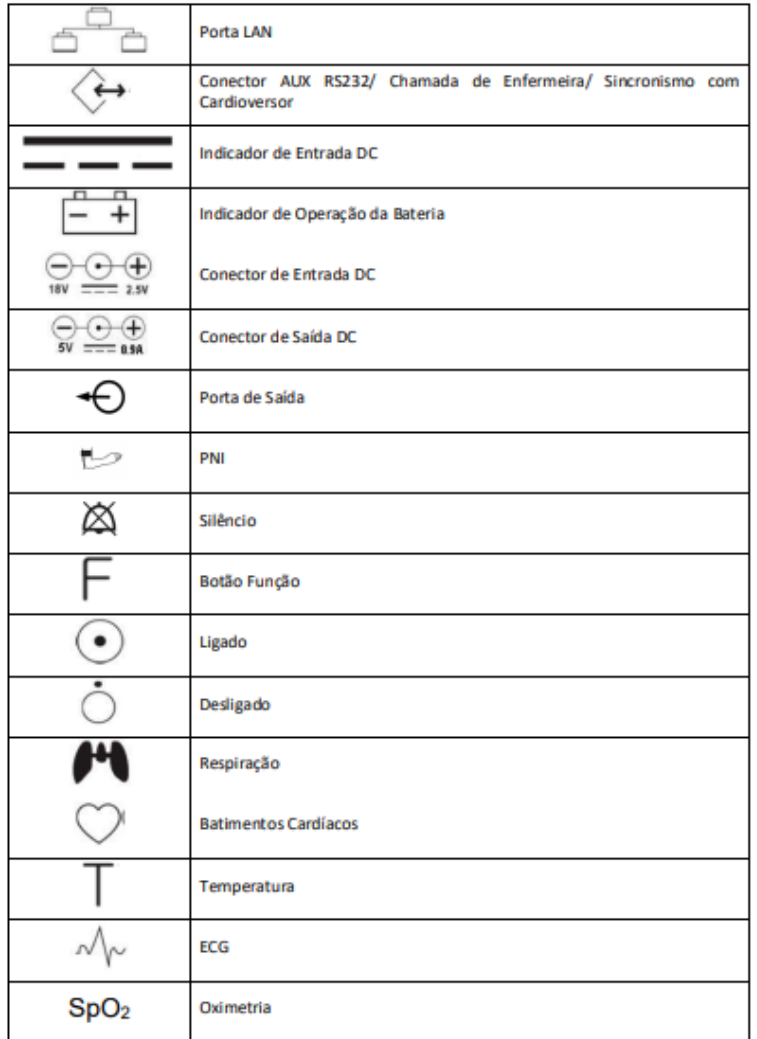

# **7. OPERAÇÃO DO EQUPAMENTO**

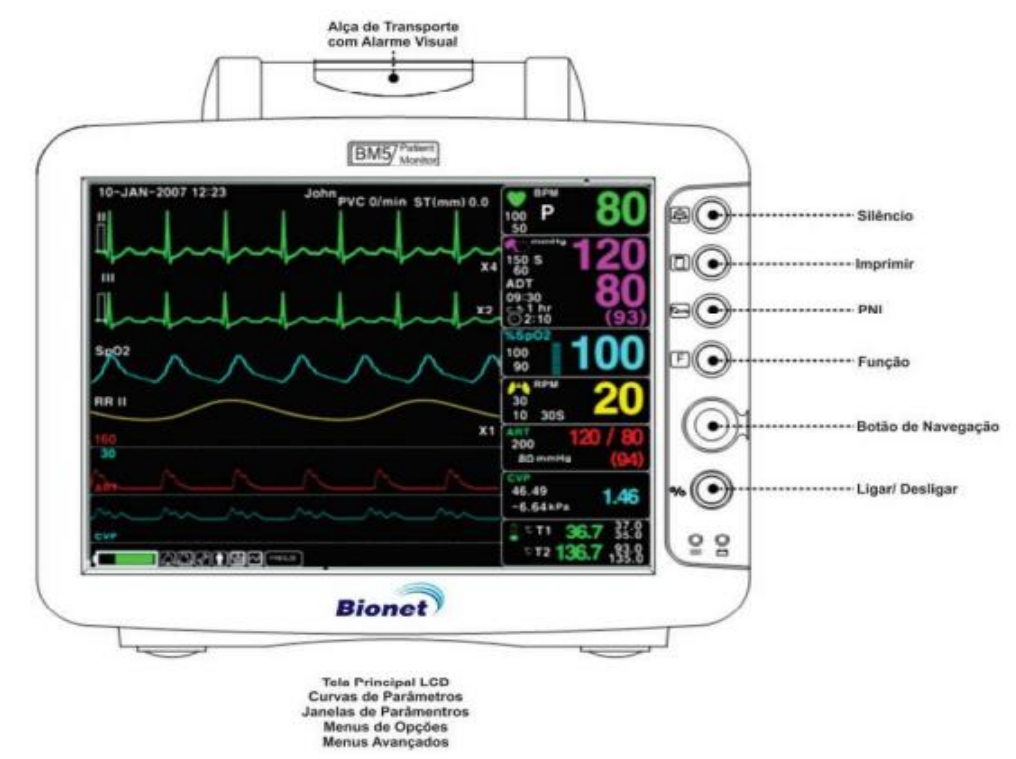

Os menus se movem sob o comando do Botão de Navegação. Quando o botão é girado no sentido horário, a seleção de menus move-se no sentido horário, selecionando automaticamente as janelas à medida que o botão navega pelas janelas (indicado pela mudança de cor da janela). Quando o botão é girado no sentido antihorário, a seleção de menus move-se no sentido anti-horário. O Menu selecionado é ativado quando o botão de navegação é pressionado. Exemplo: Sempre que a janela ou ícone é selecionado, o item é destacado em outra cor, mostrando o seu valor atual, e ao ser pressionado altera a condição ou seleciona outros menus.

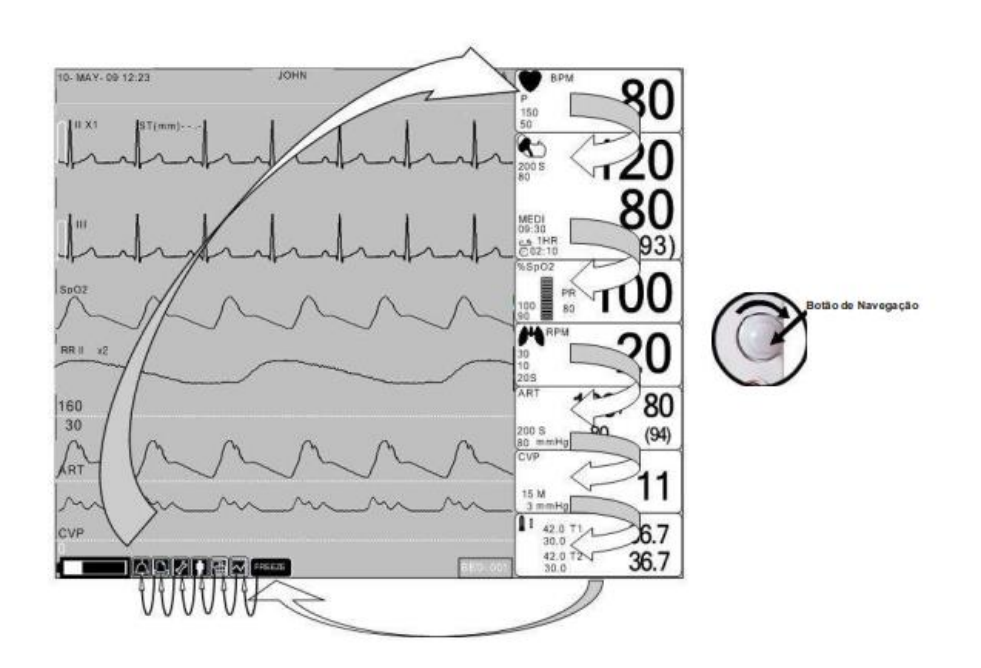

#### **7.1 Teclas de funções**

- Silêncio: Alterna o método de silêncio dos alarmes sonoros, mantendo os alarmes visuais, na sequência abaixo:
- Silenciado: silencia o alarme atual por 1 minuto;
- Silêncio 5min: silencia todos os alarmes por 5 minutos ou até um novo alarme prioritário;
- Todos os Alarmes: Todos os alarmes sonoros são desativados.

Retorna para normal ao pressionar por três vezes seguidas.

- Imprimir: Ativa ou interrompe a impressão;
- PNI: Ativa ou interrompe a medição da Pressão Arterial Não Invasiva
- F Função Numérica: Alterna a visualização para outros formatos de exibição
- Botão de Navegação: Seleciona os menus ou janelas desejadas
- Ligar/Desligar: Liga ou Desliga o equipamento.

#### **7.2Menu de opções**

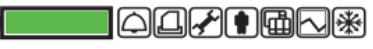

São menus de ajustes relacionados com o equipamento em geral, separados por ícones relacionados com a função do ajuste. Exibido sobre a tela principal, no canto inferior esquerdo, é dividido em vários ícones.

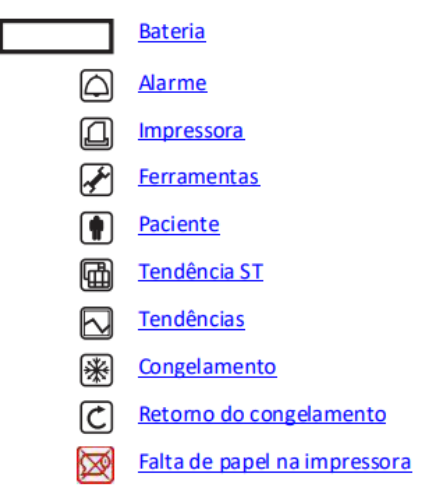

#### **Menus avançados**

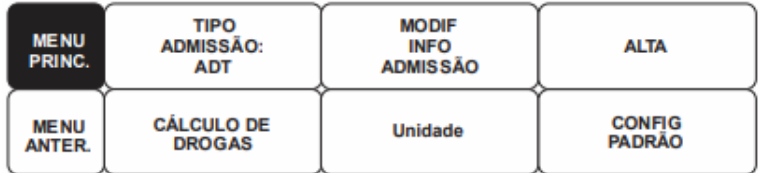

São menus de ajustes individuais que podem estar relacionados com a janela de parâmetro ou i'cone do menu de opções.

#### **Bateria:**

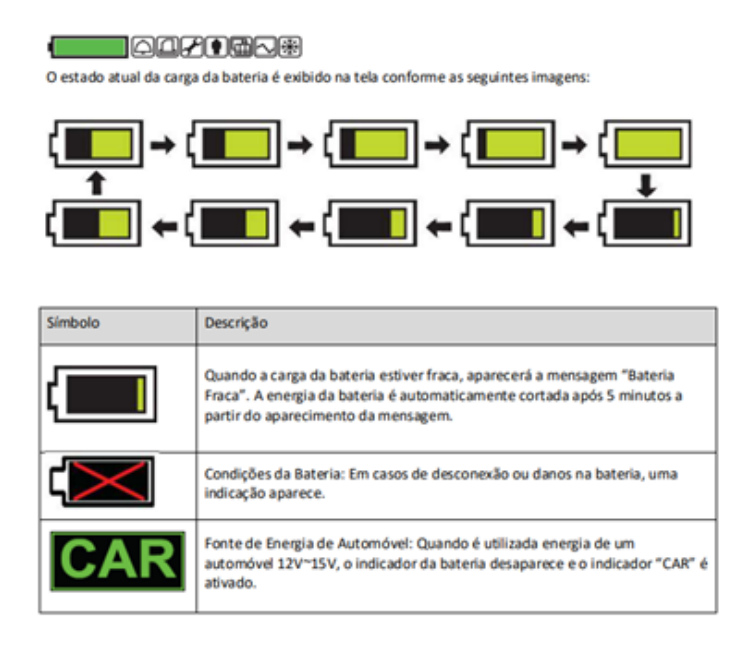

Orientações de Condicionamento: A bateria do monitor deve ser totalmente carregada e descarregada a cada seis meses e condicioná-lo usando o carregador de bateria.

#### **Alarme**

Este menu está relacionado aos alarmes do monitor. Estas configurações são armazenadas na memória permanente, e se mantém mesmo após desligar-se o equipamento.

- O equipamento permite mudar os limites de alarme para todas as funções de parâmetros de uma só vez;
- Com um ajuste LIG/DESLIG, a informação relativa é impressa sempre que um alarme é dado;
- O volume de cada alarme pode ser ajustado em 10 níveis;
- Depois que um alarme é disparado, os dados de alarme e o padrão de onda podem ser revistos. Configurado para prioridade de cada parâmetro de alarme;
- Quando um alarme ativa, o alarme é mostrado no histórico dos alarmes;
- Permite a integração com o sistema de chamada de enfermeira do hospital, quando o monitor estiver em alarme;
- A prioridade de cada parâmetro do Nível de Alarme pode ser configurada e é dividido em três menus:

- Alarme para Nível de Parâmetros 1

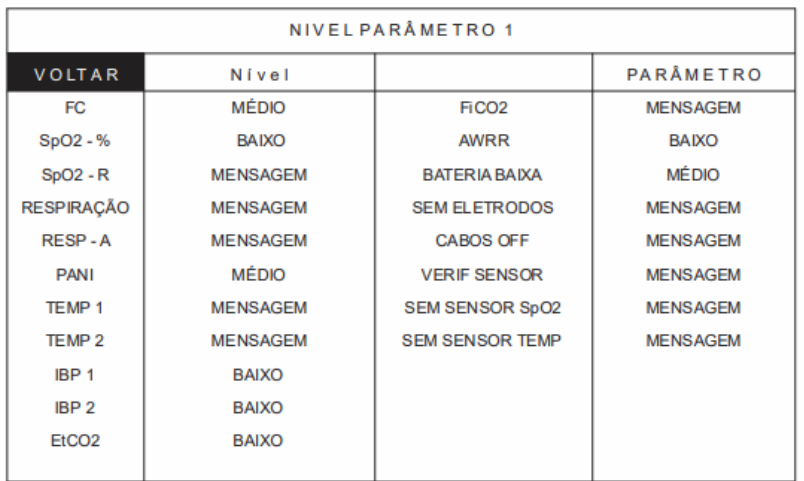

- Alarme para Nível de Parâmetros 2

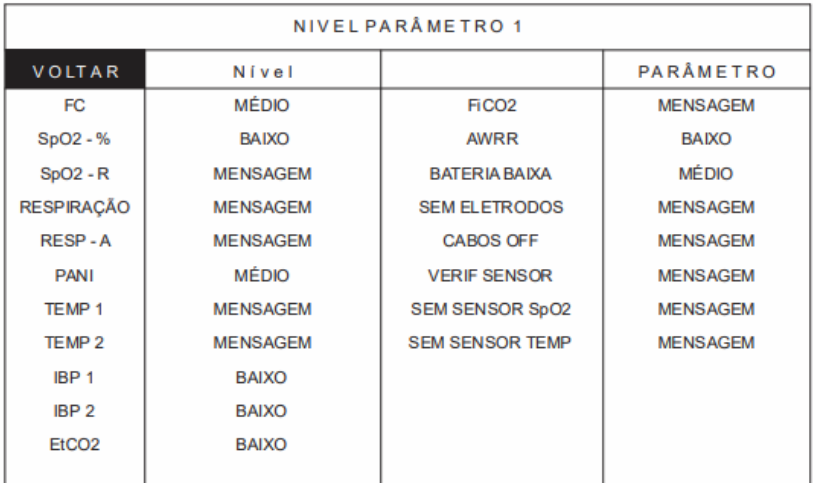

- Alarme para Nível de Arritmia

O alarme Nível de Arritmia soa quando as funções de diagnóstico (Assístole, VTAC/VFIB, VTAC) são detectadas. Cada som de alarme difere em ordem e volume de acordo com os níveis: ALTO, MÉDIO, BAIXO e MENSAGEM.

Permite configurar as prioridades quando se utiliza o alarme para funções diagnósticas.

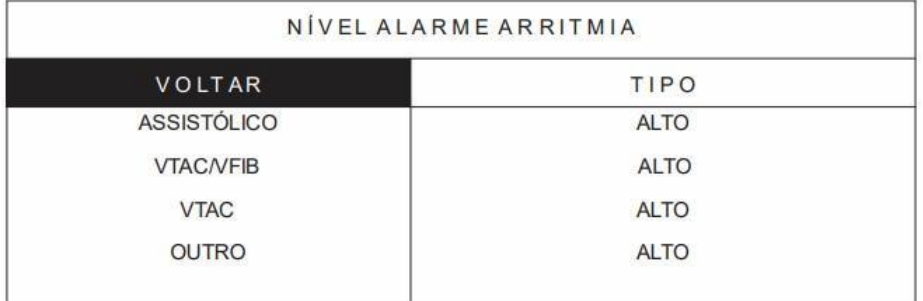

#### **Impressora**

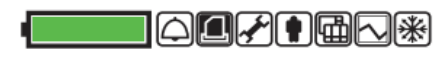

Define as condições da impressão em relatórios ou curvas.

Obs.: Se a impressora estiver sem papel, um ícone de falta de papel será exibido após o menu de opções.

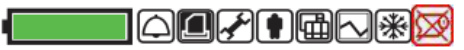

#### **Ferramentas**

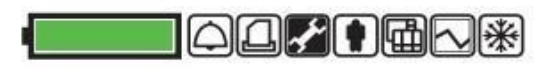

Permite ajustar as configurações avançadas do monitor

#### Configuração da Tela

Define as opções de exibição na tela principal

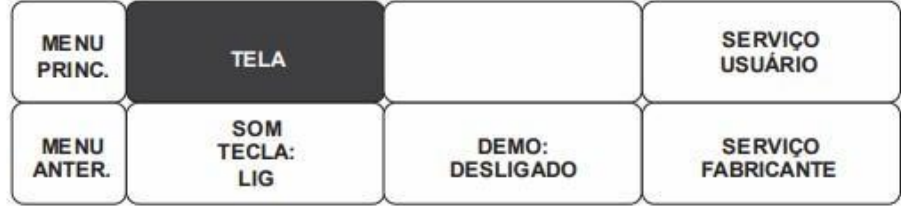

#### **Tela**

● Configuração de Parâmetro: Habilita ou desativa os parâmetros selecionados;

- Seleção de onda: Define a segunda curva de parâmetro exibida na parte inferior da janela, quando se utiliza o modo de exibição numérica "F – Função Numérica";
- Configuração de Data e Hora do sistema: Define a data e hora do sistema;
- Origem da Frequência Cardíaca: Define a origem da FC entre ECG ou SpO2;
- Velocidade de Varredura: Define a velocidade de exibição das curvas dos parâmetros da tela principal.

# **Serviço do Usuário**

● Serviço do Usuário: Este menu configura todos os itens relacionados ao paciente. Permite ao usuário configurar o nome do setor, número do leito, filtro de rede elétrica, e sistema.

# **Serviço do Fabricante**

● Menu protegido através de senha, utilizado pelo serviço técnico para calibração e ajustes de sistema. Os detalhes deste menu estão descritos no manual de serviço do equipamento.

# **Modo Demonstração**

- Habilita ou Desativa a função de simulação para uso em treinamentos e demonstrações de funcionamento.
- No modo de demonstração, a bomba do módulo de PNI fica inativo.

# **Som da tecla**

● Habilita ou Desativa o aviso sonoro ao pressionar qualquer tecla. Condição padrão: Ativado.

## **Paciente**

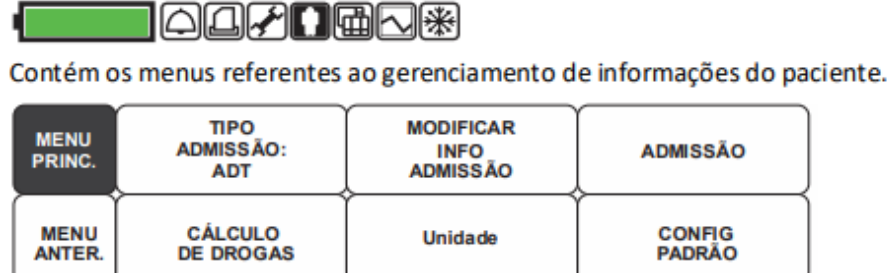

#### **Tipo de admissão**

● Permite ativar os alarmes conforme o tipo de paciente monitorado, Adulto, Pediátrico ou Neonato.

#### **Modificar as informações do paciente admitido**

● Esta função permite alterar as informações do paciente, incluindo o último e primeiro nome (até 11 letras cada), Sexo (masculino, feminino), data de nascimento, Peso, Altura, e ID do Paciente (até 11 caracteres).

#### **Admissão**

- É possível admitir um paciente no monitor a partir do menu avançado, ou através de uma estação Central de Monitoramento.
- Enquanto o monitor estiver em ALTA, a seguinte mensagem será exibida próxima ao centro da tela para alertá-lo da necessidade de admissão do seu paciente: ALTA (permanece em vermelho); TODOS OS ALARMES DESLIGADOS (piscando em vermelho); ADMITIR UM PACIENTE PARA ATIVAR OS ALARMES (permanece em branco).
- Alta Hospitalar: Ao selecionar os menus CONFIG PADRÃO E ALTA, as informações do paciente e todos os valores configurados mudam para os valores básicos, e as mensagens "ALTA - TODOS OS ALARMES DESLIGADOS - ADMITIR UM PACIENTE PARA ATIVAR OS ALARMES" são exibidas na tela.

# **Configuração de fábrica (Padrão)**

● Define todos os alarmes para valores pré-definidos, conforme o tipo de paciente programado.

#### **Unidade de medidas**

● Define o padrão do sistema de medidas de peso (entre kg e lb) e altura (entre cm e polegada).

## **Cálculo de Drogas**

● O programa para cálculos de dosagens é usado para determinar as doses e fluxos adequados de medicações intravenosas. OBSERVAÇÃO: Se estiver usando um medicamento que não esteja na lista, selecione um dos nomes genéricos (DROGA A, B, C ou D). Anote a droga atribuída a cada nome genérico de droga.

Nome da Droga: Selecione um nome de droga e os valores de situação de monitoração do paciente e indicações de uso de drogas.

Peso: Defina o peso do paciente

Volume da solução: Defina o volume da solução.

Quantidade de droga: dose calculada com base na concentração do volume da solução, dose e taxa. Se digitado em miligramas, DOSE/kg/min estará em microgramas. DOSE/min, DOSE/h OU DOSE/kg/min — Calculada a partir de volume, quantidade e frequência.

Taxa de Infusão: Quanto tempo o conteúdo da bolsa leva para ser infundido (ml/h).

Taxa de gotejamento: Quando o medicamento administrado com uma bomba que conta as gotas e o tamanho da gota NÃO for 60 gt/ml.

Volume da gota: volume da gota

Tempo de infusão: Calculado a partir do volume, quantidade e frequência.

## **Tendências ST**

#### TOOF HEN\*

Permite visualizar, em tempo real, as tendências de ST e dos parâmetros.

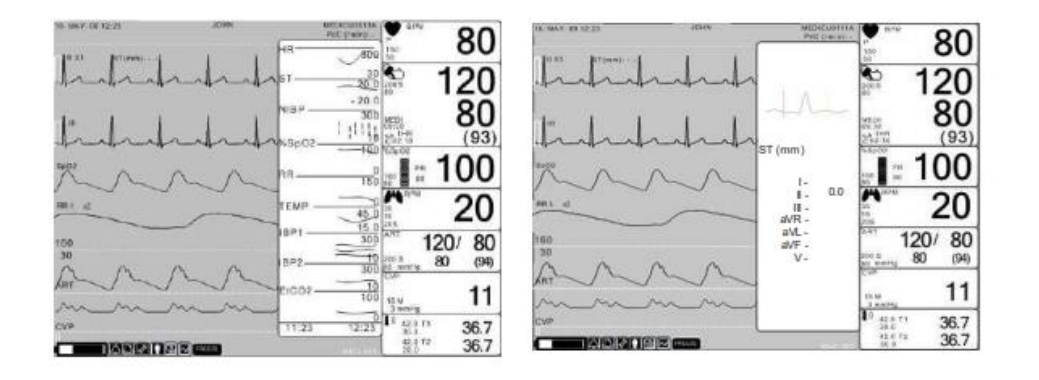

## **Tendências**

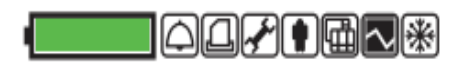

O menu de tendências gráficas permite criar uma representação gráfica dos parâmetros durante um período de tempo especificado. Usa valores médios a partir de dados coletados do paciente para criar tendências de resolução de um (1) minuto, e o armazenamento e exibição destes parâmetros podem ser feitos de 30 minutos a 6 horas.

A capacidade de dados armazenados é 128 horas.

#### **Congelamento**

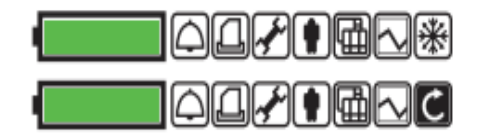

Permite pausar a imagem das curvas exibidas na tela principal, mantendo valores numéricos sendo exibidos normalmente nas respectivas janelas dos parâmetros. O tempo máximo de pausa de exibição das curvas é de 3 minutos, e após este tempo as curvas voltam a exibição normal.

## **7.3 Lista de mensagens**

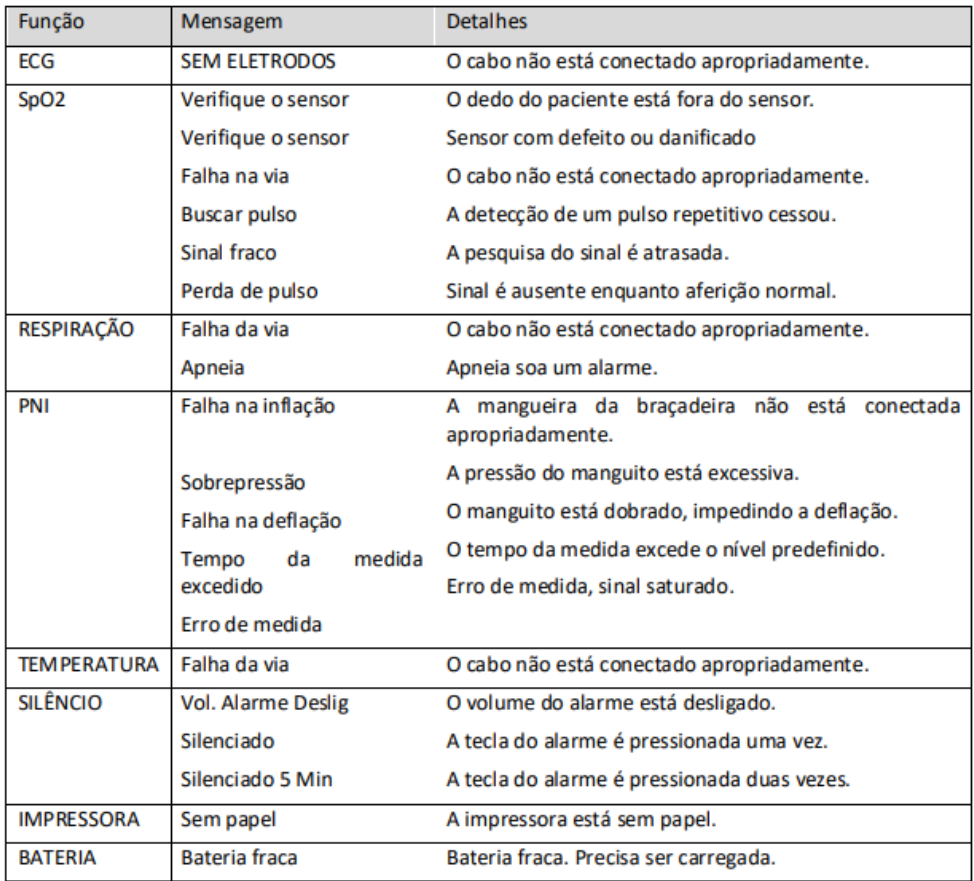

# **7.3 Eletrocardiograma (ECG)**

O ECG é o parâmetro de monitoração do paciente mais comumente utilizado. Ele mede a frequência cardíaca, analisa arritmia e detecta o funcionamento do marcapasso. Pelos menos duas curvas e uma janela correspondente ao parâmetro são exibidas na tela principal. A tela é atualizada a cada três segundos. O monitor calcula a frequência cardíaca.

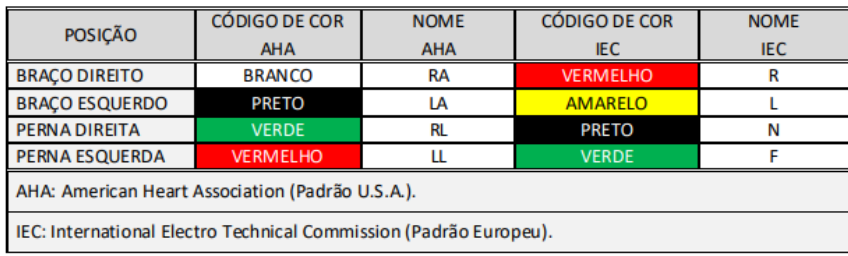

## **Posição do conector de ECG**

- Local e posicionamento do conector do ECG e do Cabo de Mensuração.
- Os eletrodos são posicionados no paciente após preparação adequada da pele.
- As vias do cabo paciente são fixadas nos eletrodos no paciente.
- As vias são conectadas ao cabo do paciente e o cabo do paciente é conectado ao monitor.
- Verifique se a etiqueta de 5 vias está correta quando estiver utilizando um cabo do paciente com 5 vias.
- As configurações do ECG são ajustáveis, ajuste-as se necessário.

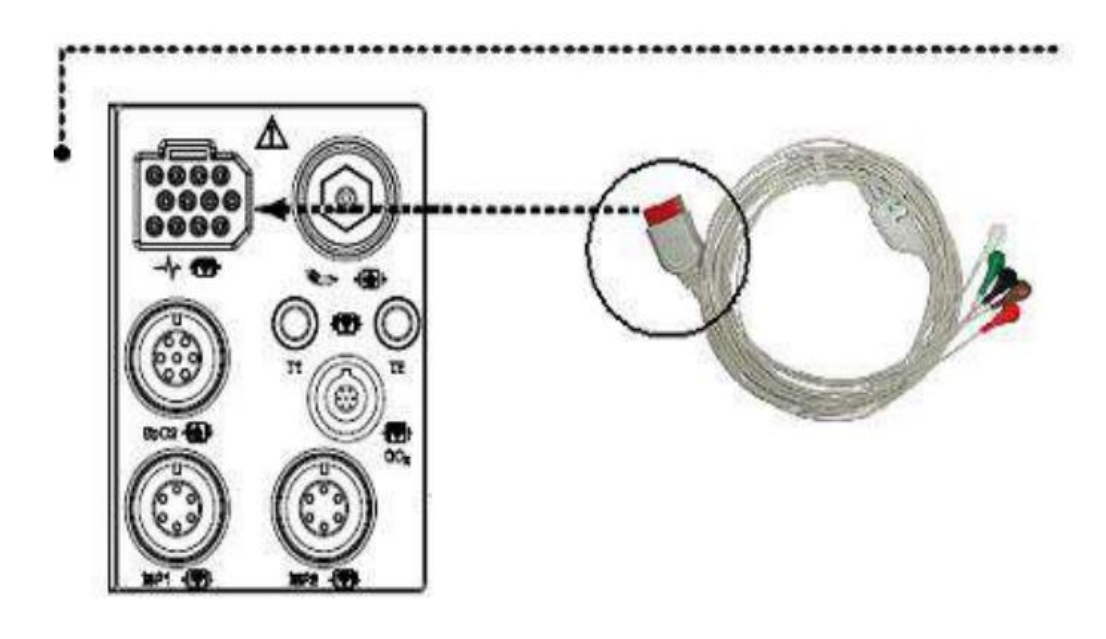

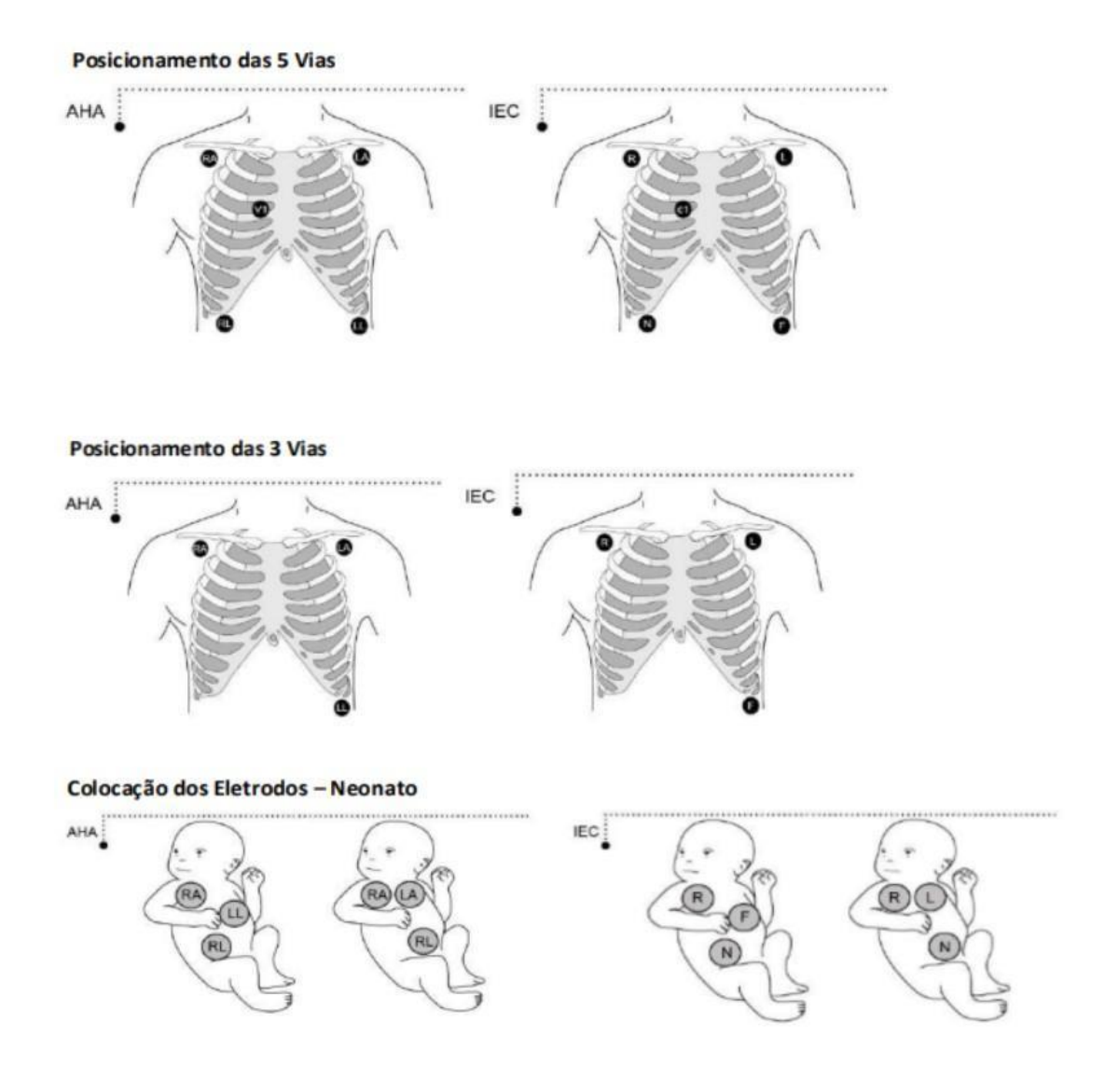

#### **Janela de Parâmetros do ECG**

A janela de parâmetro de ECG muda para a cor azul quando a janela é selecionada. A seleção é feita ao girar o botão de navegação, no sentido horário ou anti-horário. Um menu de configurações relacionado com o parâmetro de ECG aparece na parte inferior da tela, quando o botão de navegação é pressionado na janela do parâmetro selecionado.

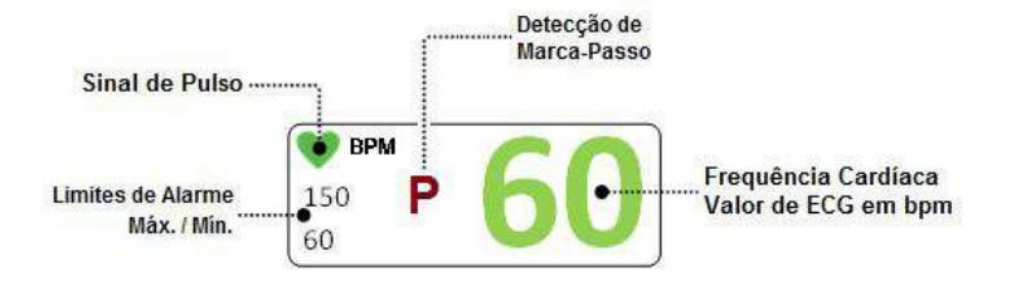

Pace Marker Detector: PNC (Pace Not Conected) e PNP (Pace Not Pacing). O equipamento avisa com a inscrição "P" na janela de parâmetro de ECG da seguinte forma: PNC (Pace Not Conected): Quando o marca passo não é conectado, a letra "P" pisca em amarelo. PNP (Pace Not Pacing): Quando o marca passo não é detectado, a letra "P" pisca em vermelho.

#### **Solução de Problemas ECG**

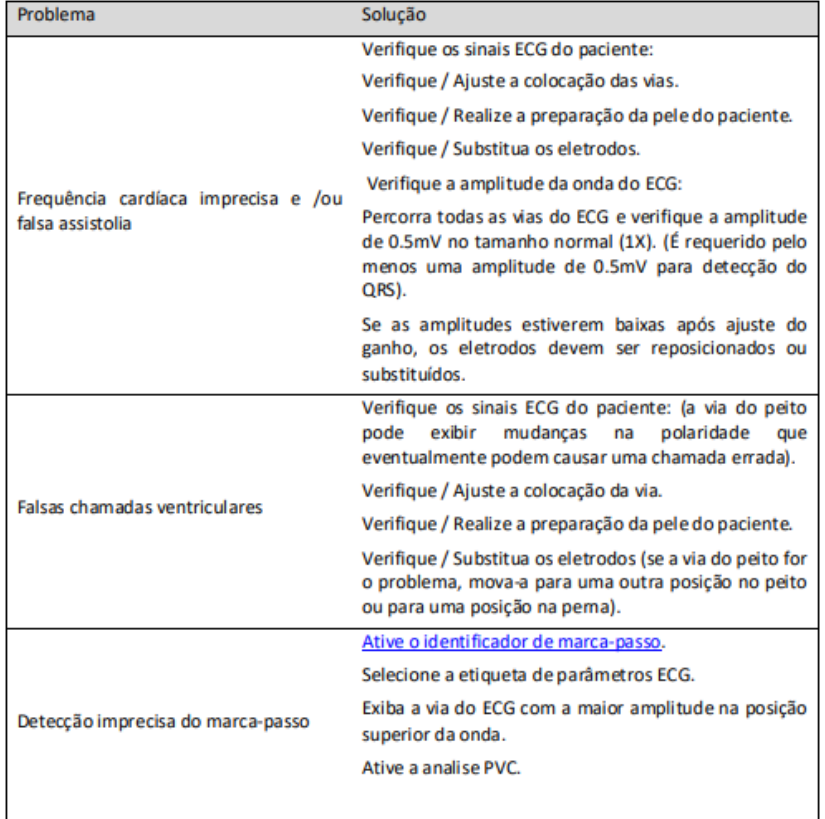

#### **7.4Oximetria (SpO2)**

A monitoração SpO2 é uma técnica não invasiva usada para mensurar a quantidade de oxihemoglobina e a pulsação pela medida da absorção de um comprimento de onda de luz selecionado, que passa através do tecido e é convertida em um sinal elétrico pelo fotodetector no sensor. O monitor processa o sinal elétrico e exibe na tela a onda e valores digitais para SpO2 e pulsação. Também executa a função de alarme de acordo com os valores ajustados. Desempenha calibração automática ao ligar o equipamento. O método de mensuração é a saturação fracional.

O valor atual de SpO2 e a taxa de pulso derivada (TAXA) são exibidos. Os conjuntos de blocos indicam a intensidade do sinal (vinte barras bloco indicar o sinal mais forte). As medições de SpO2 são em média pelo menos 6 segundos. E este valor é atualizado a cada segundo.

É extremamente importante determinar se o sensor está ligado corretamente ao paciente e os dados são verificáveis. Para auxiliar nessa determinação, três indicadores são mostrados: sinal da barra de força, qualidade da onda de SpO2, e a estabilidade dos valores de SpO2. É fundamental observar todas as três indicações ao mesmo tempo a fim de determinar o sinal e validade dos dados.

Barra de intensidade de sinal: é exibido dentro da janela de valores de SpO2. Esta barra é composta por 20 níveis, e dependem da força do sinal. Condições ambientais adequadas e fixação correta do sensor ajudam a garantir um sinal forte.

Curva pletismográfica: Sob condições normais, a forma de onda de SPO2 corresponde (mas não proporcionalmente) à forma de onda da pressão arterial. A forma de onda SPO2 típica indica não só uma boa onda, mas ajuda o usuário a encontrar uma colocação da sonda com mínimos ruídos presentes.

#### **Posição do conector SpO2**

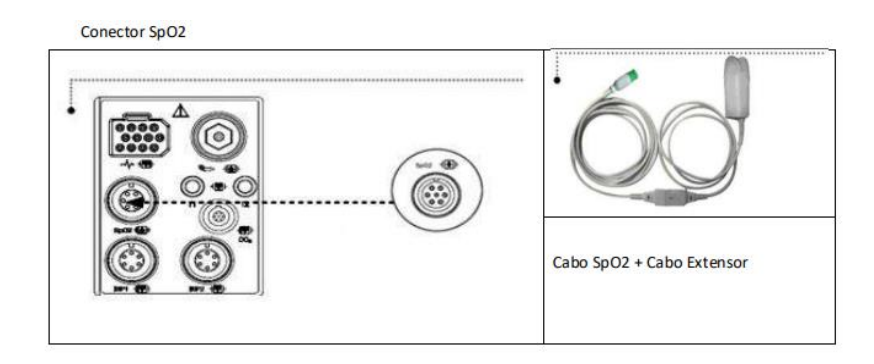

#### **Janela de Parâmetros da SpO2**

A janela de parâmetro de SpO2 muda para a cor azul quando a janela é selecionada. A seleção é feita ao girar o botão de navegação, no sentido horário ou anti-horário. Um menu de configurações relacionado com o parâmetro de SpO2 aparece na parte inferior da tela, quando o botão de navegação é pressionado na janela do parâmetro selecionado.

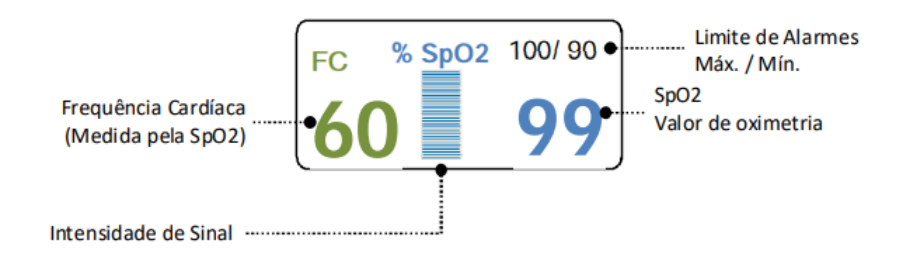

#### **7.5Pressão Arterial Não Invasiva (PNI)**

A monitoração automática da pressão sanguínea não-invasiva usa o método de medição oscilométrica. O método oscilométrico usa um transdutor sensível que mede a pressão do manguito e as oscilações mínimas de pressão dentro do manguito para determinar a pressão média e calcular as pressões sistólica e diastólica. Uma exibição da janela de parâmetro é utilizada para exibição destes valores. Não existem curvas para este parâmetro, mas um gráfico de tendências pode ser utilizado para este fim. A pressão sanguínea de referência é a pressão sanguínea intra-arterial para pacientes: neonato, pediátrico e adulto. Para iniciar a medição, pressione a tecla de função PNI. Depois da insuflação do manguito, o monitor começa a esvaziar e as oscilações do manguito são medidas. Por fim, são calculadas as pressões sistólica, média e diastólica.

## **Posição do conector da PNI**

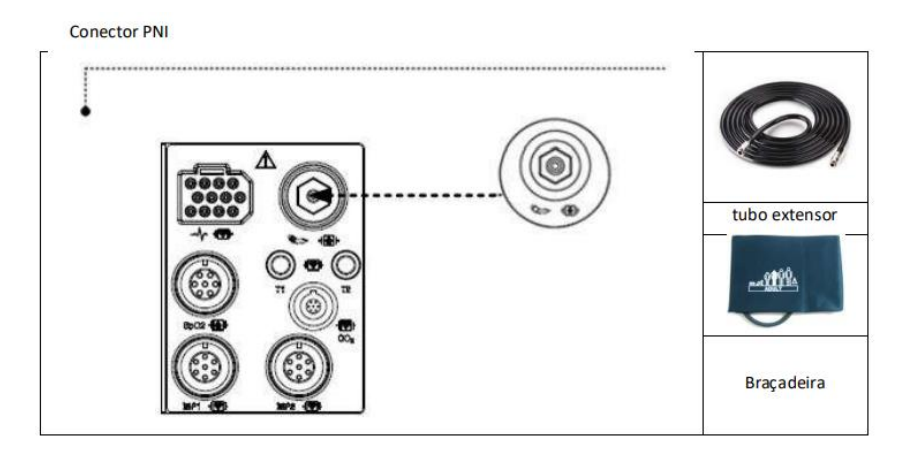

## **Janela de Parâmetros da PNI**

A janela de parâmetro de PNI muda para a cor azul quando a janela é selecionada. Um menu de configurações relacionado com o parâmetro de PNI aparece na parte inferior da tela, quando o botão de navegação é pressionado na janela do parâmetro selecionado.

A determinação da PNI é iniciada, ou interrompida manualmente, ao pressionar o botão de atalho identificado pelo símbolo de um braço envolto em um manguito, no painel frontal do aparelho.

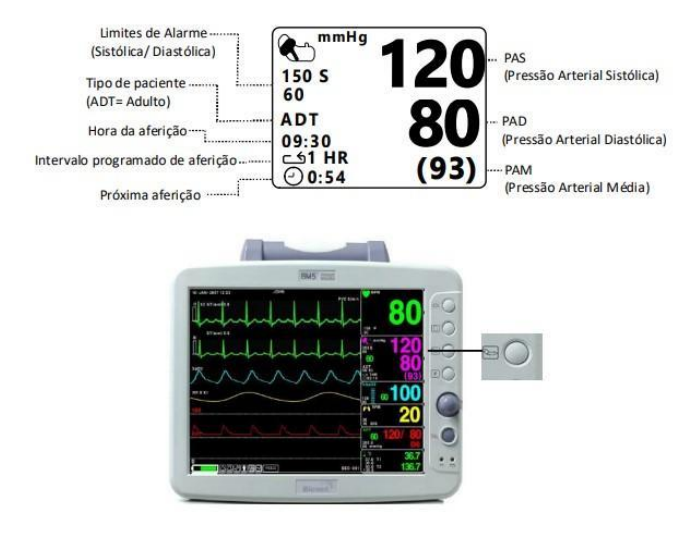

# **7.6Respiração (R)**

A respiração através do eletrodo de ECG derivação selecionada, torna a área da pele do tórax ampliada, causando alterações na resistência da pele. Através disto, calcula-se o valor da respiração por minuto e executa a função de alarme de acordo com o valor limite. A frequência respiratória é detectada pela medição das alterações da impedância torácica através das derivações II do ECG. A derivação II fornece boa detecção da respiração torácica e da respiração abdominal (tórax inferior). Entretanto, a derivação II é mais suscetível ao artefato cardiogênico e ao artefato de movimento (cabeça, pescoço ou braço).

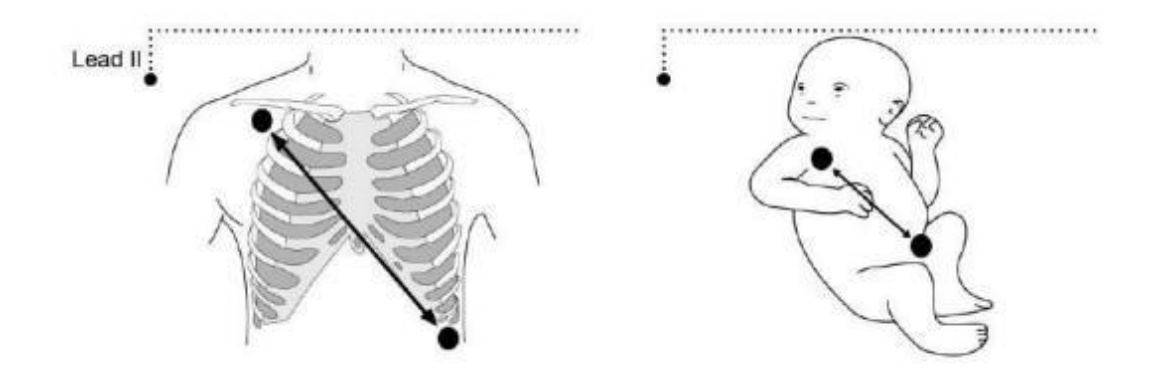

#### **Posição do conector da Respiração**

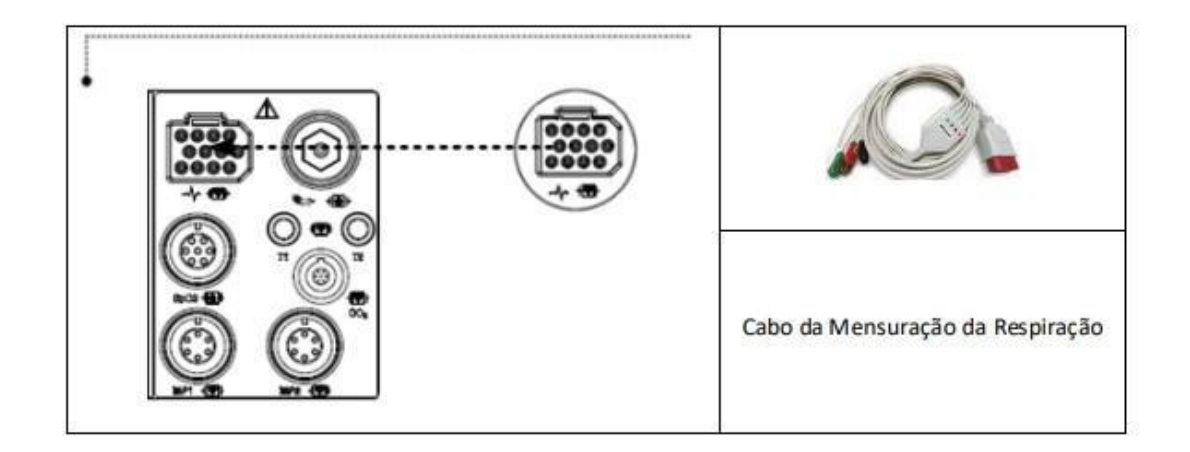

#### **Janela de Parâmetros da Respiração**

A janela de parâmetro de respiração muda para a cor azul quando a janela é selecionada. Um menu de configurações relacionado com o parâmetro de respiração aparece na parte inferior da tela, quando o botão de navegação é pressionado na janela do parâmetro selecionado.

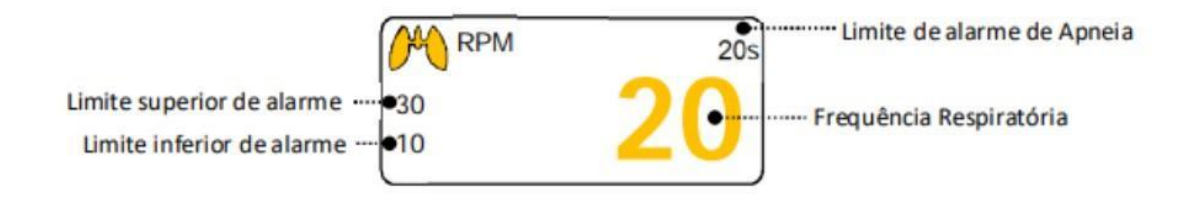

#### **7.7Temperatura (T)**

Esta função é utilizada para indicar as mudanças na resistência geradas pelas alterações da temperatura em números. A função envolve o processo de transferências das alterações em sinais elétricos. É possível monitorar a temperatura pelos sensores de temperatura interno e externo da série YSI 400.

#### **Posição do Conector da Temperatura**

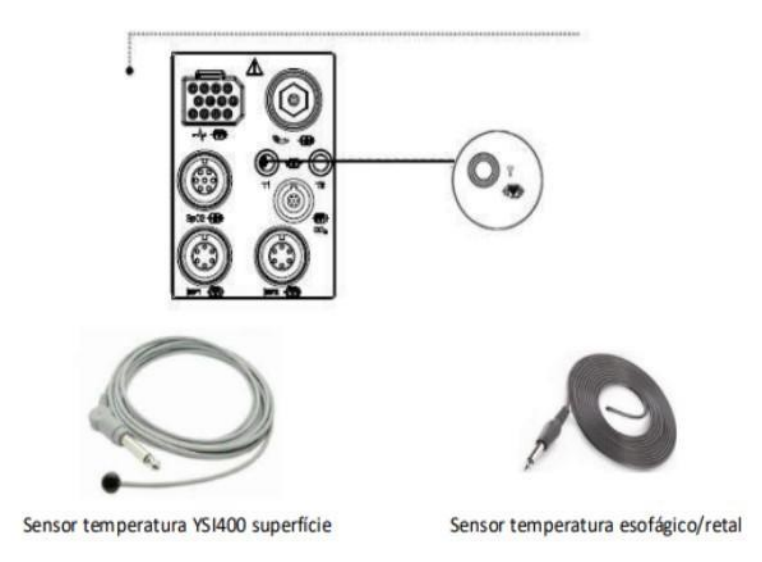

#### **Janela de Parâmetros da Temperatura**

A janela de parâmetro de temperatura muda para a cor azul quando a janela é selecionada. A seleção é feita ao girar o botão de navegação, no sentido horário ou anti-horário. Um menu de configurações relacionado com o parâmetro de temperatura aparece na parte inferior da tela, quando o botão de navegação é pressionado na janela do parâmetro selecionado. É realizada uma calibração automática ao ligar o aparelho.

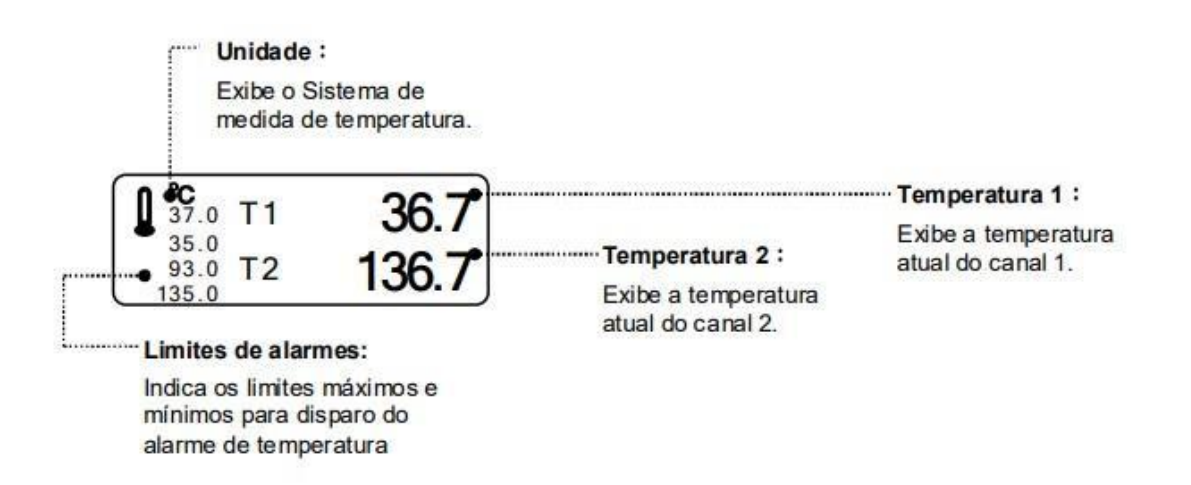

#### **7.8Pressão Arterial Invasiva (PI)**

A monitoração da pressão sanguínea invasiva usa um transdutor para converter as variações de pressão em sinais elétricos. Os sinais elétricos são amplificados e exibidos como curvas e valores numéricos de pressão. Uma janela do parâmetro de pressão e uma curva identificada são exibidas quando um cabo do paciente é conectado ao monitor. Observe que o BM5 possui dois canais individuais de PI.

#### **Posição dos conectores PI**

Conectores de PI-1 e PI-2 (IBP1 e IBP2)

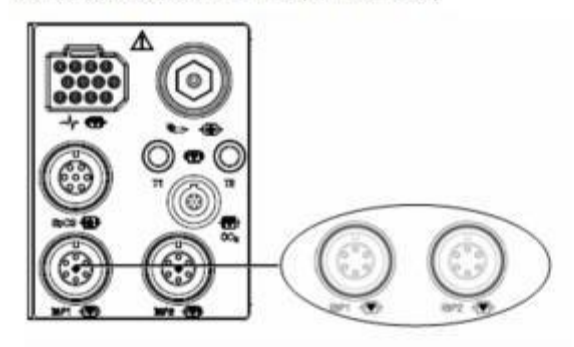

Acessórios PI

Os cabos e transdutores das marcas MEDEX, Gabmed, BD, entre outros, são aceitos pelo BM5. Podem-se utilizar diferentes marcas individualmente em cada canal, simultaneamente.

#### **Janela de Parâmetros da PI**

As janelas de parâmetro de Pressão Invasiva mudam para a cor azul quando a janela do canal desejado é selecionada. A seleção é feita ao girar o botão de navegação, no sentido horário ou anti-horário. Um menu de configurações relacionado com o parâmetro de PI aparece na parte inferior da tela, quando o botão de navegação é pressionado na janela do parâmetro selecionado. Janelas referentes aos dados individuais são exibidas na tela de acordo com as posições da aferição e cada canal possui uma cor diferente para cada curva.

O canal 1 possui a cor vermelha, tanto para a janela de valores quanto para a

curva. O canal 2 possui a cor azul, tanto para a janela de valores quanto para a curva.

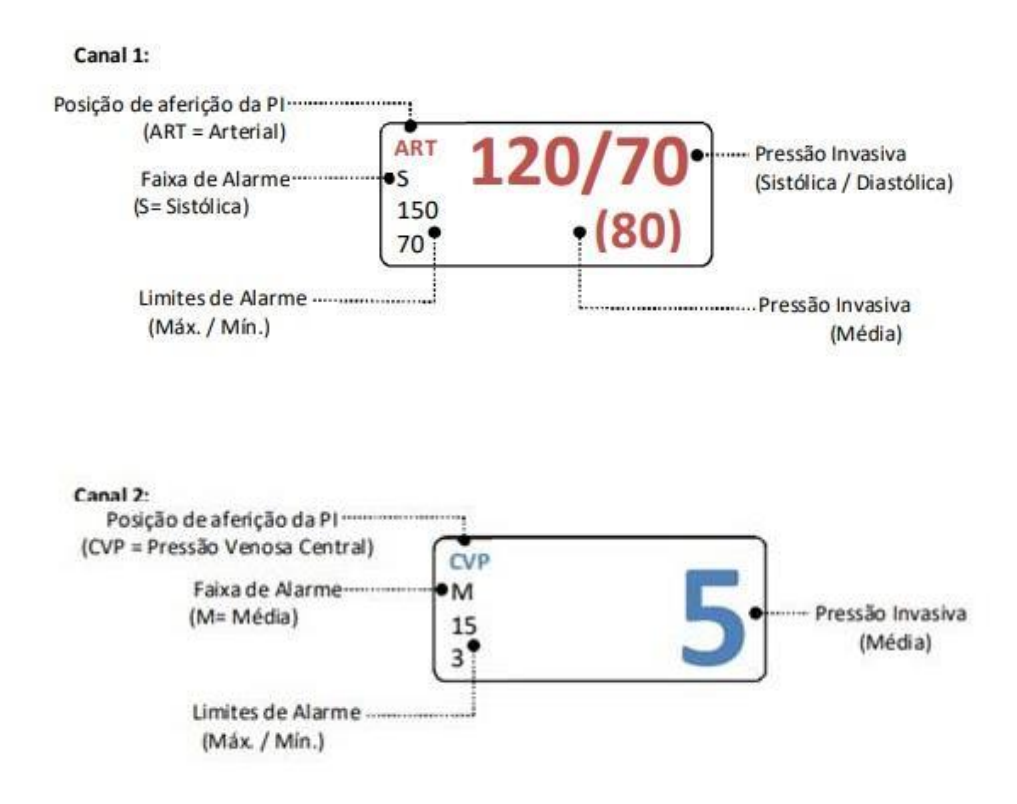

### **7.9 Capnografia (EtCO2)**

EtCO2 (End-Tidal CO2 – Expiração Final ou ar residual de CO2) é um dispositivo para verificação da concentração de dióxido de carbono no final da expiração, que utiliza um método de mensuração baseado na absorção IR (infravermelho) não-dispersiva de CO2 utilizando raios IR (infra-vermelhos) por amostragem de certas partes da respiração através do tubo durante a respiração. A quantidade de absorção de CO2 é medida e digitalizada pelo fotodetector. O monitor processa o sinal elétrico e exibe uma janela de parâmetro e uma curva.

# **Posição do conector de EtCO2**

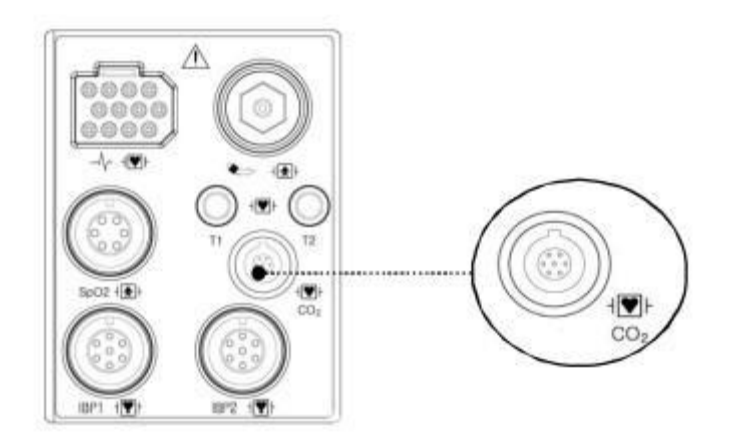

O BM5 utiliza acessórios para módulo sidestream LoFlo™.

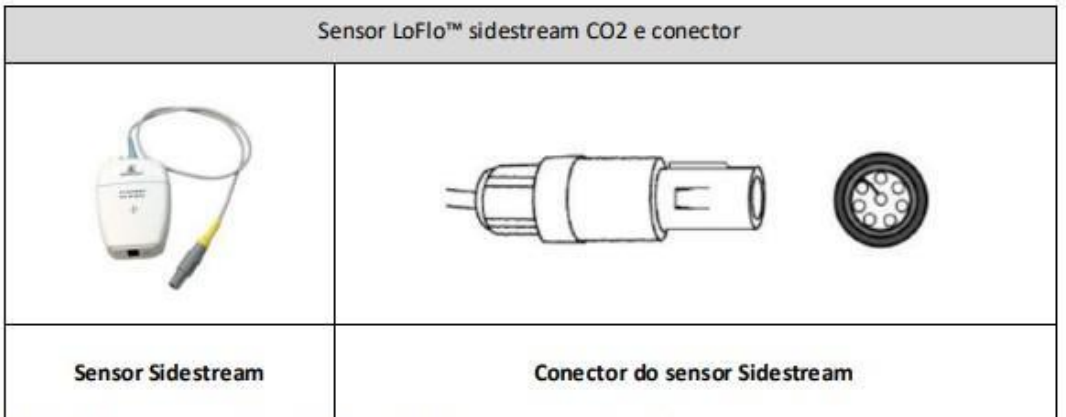

Nota: Não remova o conector do receptáculo, puxando pelo cabo.

1. A célula da linha de amostra deve ser inserida no receptáculo do sensor LoFlo™ como mostrado na figura1. Um som de "click" será ouvido quando a célula da linha de amostra estiver apropriadamente inserida.

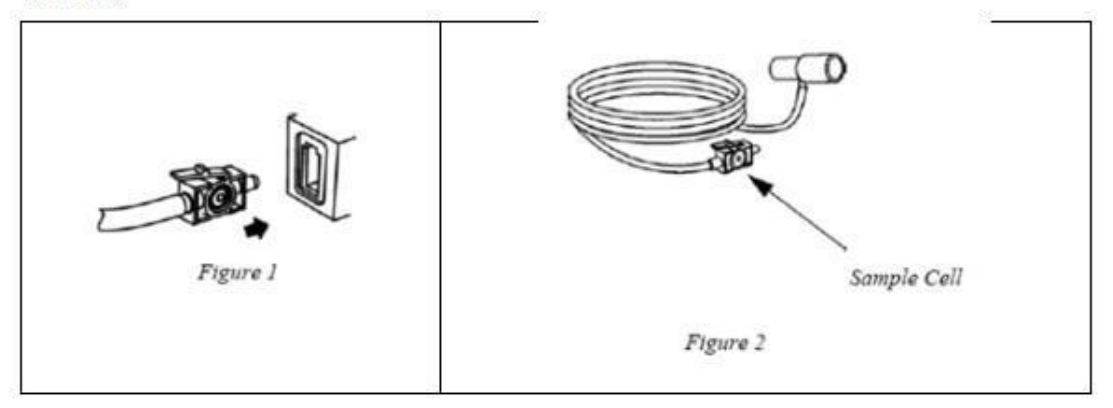

2. Ao inserir a célula da linha de amostra, o módulo automaticamente irá iniciar a aspiração da amostra. Removendo a célula, o modulo automaticamente se desligará.

3. Para remover a célula da linha de amostra do módulo, pressione a lingueta da célula da linha de amostra para baixo e movimente a célula para trás.

O BM5 utiliza acessórios para sensor CapnoStat® 5.

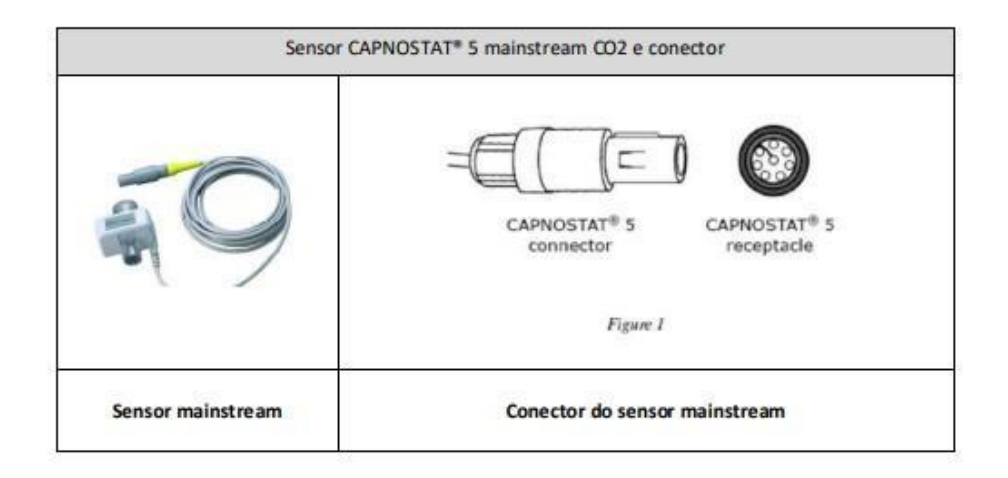

## **Conectando o sensor CAPNOSTAT® 5 no BM5**

1. Insira o conector do Sensor CAPNOSTAT 5 no receptáculo do monitor como mostrado na Figura.

2. Certifique-se que a seta indicadora do conector está para voltado para cima e as duas linhas se encaixam no receptáculo. 3. Para remover o conector, puxe a porção móvel do conector para trás, para que o conector se desprenda do receptáculo. Nota: Não remova o conector do receptáculo, puxando pelo cabo.

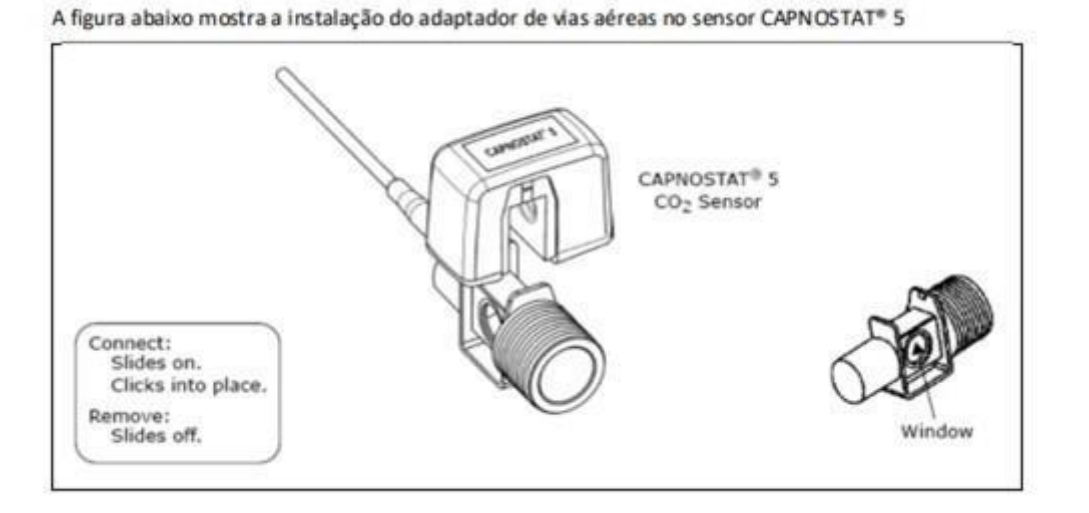

A figura abaixo mostra o Sensor CAPNOSTAT® 5 com o circuito paciente

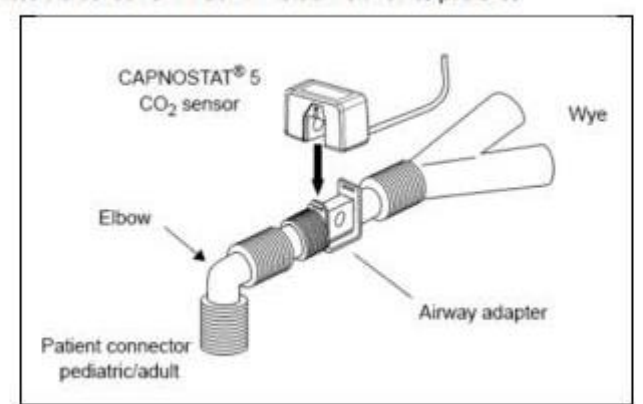

#### **Janela do Parâmetro EtCO2**

A janela de parâmetro do EtCO2 muda para a cor azul quando a janela é selecionada. A seleção é feita ao girar o botão de navegação, no sentido horário ou anti-horário. Um menu de configurações relacionado com o parâmetro de EtCO2 aparece na parte inferior da tela, quando o botão de navegação é pressionado na janela do parâmetro selecionado.

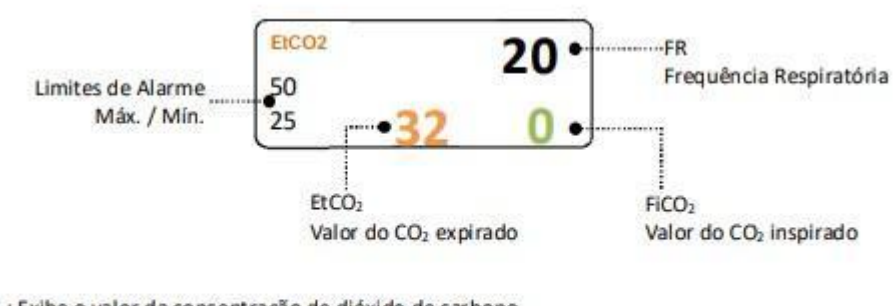

EtCO<sub>2</sub>: Exibe o valor da concentração de dióxido de carbono. FR: Exibe o número de respirações por minuto. FiCO<sub>2</sub>: Exibe o valor da concentração de dióxido de carbono durante a inspiração.

# **8. MANUTENÇÃO PREVENTIVA**

# **8.1 LIMPEZA E DESINFECÇÃO**

Pode-se limpar o BM5 e seus acessórios utilizando vários métodos, e para evitar danificar ou contaminar o equipamento é sugerido seguir os métodos citados.

- Não é realizado reparo a título gratuito, independentemente do período de garantia, se o aparelho for contaminado ou danificado com a utilização de material perigoso, não designado para a lavagem;
- Checar cuidadosamente o monitor e o sensor, após limpar o equipamento e não usar o equipamento se estiver danificado ou desgastado;
- Ao menos uma vez por mês, limpe o monitor utilizando um pano macio umedecido com água e álcool. Não use laca, thinner, etileno e oxidantes que possam provocar danos ao equipamento;
- Certifique-se de que ambos os cabos e acessórios estão livres de poeira ou contaminantes e limpe-os com pano macio umedecido com água morna (40°C). Pelo menos uma vez por semana limpe-os utilizando álcool clínico;
- Não submergir os acessórios sob qualquer líquido ou detergente. Além disso, certifique-se que nenhum líquido penetre dentro do equipamento ou sensor.

# **8.2 ARMAZENAMENTO E CONSERVAÇÃO**

- Evite exposição à luz solar direta e em áreas onde há grande variação na temperatura.
- Evite a proximidade com aquecedores elétricos. Para evitar choques elétricos, líquidos não devem entrar no dispositivo. Se algum líquido entrar no dispositivo, retire o dispositivo do funcionamento e envie para ser avaliado pela Assistência Técnica Autorizada antes de ser utilizado novamente.
- Evite colocar o aparelho em áreas onde ocorram colisões entre equipamentos ou objetos, ou vibrações excessivas.
- Evite colocar o aparelho em áreas onde são armazenadas substâncias químicas, ou onde exista o risco de vazamento de gás.
- Evite poeira, especialmente metálicas, dentro do equipamento.
- Não abra ou desmonte o equipamento.
- Desligue o equipamento quando não estiver inteiramente instalado. Se não, o equipamento pode ser danificado.
- Verifique que todo o equipamento esteja funcionando corretamente. Não confie exclusivamente no sistema de alarme audível para o monitoramento do paciente.
- Antes de colocar o sistema em operação, inspecione visualmente todos os cabos para ver sinais de danos. Cabos e conectores danificados devem ser substituídos imediatamente. Disponha todos os cabos longe do pescoço do paciente para evitar possível estrangulamento.
- Antes de usar o sistema, o operador deve verificar se ele está funcionando corretamente e ver as condições de operação.
- Periodicamente e sempre que a integridade do produto estiver sob dúvida, teste todas as funções.
- Evitar utilizar o equipamento em áreas expostas a umidade e pouca ventilação e manuseá-lo com as mãos molhadas;
- Se o BM5 estiver armazenado sem uso por um longo período, armazene a bateria fora do monitor à temperatura entre 20°C a 25°C;
- Quando a bateria for armazenada dentro do monitor em uso frequente, e alimentado continuamente pelo adaptador de energia AC, a temperatura da célula da bateria pode aumentar entre 15°C a 20°C acima da temperatura ambiente da sala. Isto reduz a vida útil da bateria. Se a bateria não é necessária para uso frequente, recomenda-se que a bateria seja removida e armazenada próximo ao monitor até que seja necessário.
- Quando admitindo um novo paciente, deve-se apagar todos os dados do paciente anterior do sistema. Para conseguir isto, desconecte os cabos do paciente então, aplique a alta do paciente.

Para o descarte do dispositivo:

1. Quando este símbolo, de uma lata de lixo com rodas riscadas, estiver anexado ao produto, significa que este produto é coberto pela Diretriz Europeia 2002/96/EC.

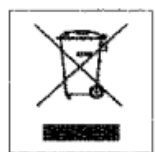

2. Todos os produtos elétricos e eletrônicos devem ser descartados separadamente dos resíduos urbanos através de coleta designada pelo governo ou autoridades locais.

3. A disposição correta de seu equipamento antigo irá ajudar a prevenir potenciais consequências negativas para o ambiente e para a saúde humana.

4. Para informações mais detalhadas sobre a disposição de seu equipamento antigo, contate o escritório em sua cidade, o serviço de coleta de lixo ou a loja onde o produto foi adquirido.

# **9. REFERÊNCIAS**

Manual de instrução.

#### **10.REGISTROS**

Não se aplica.

# <span id="page-44-0"></span>✓ **UTILIZAÇÃO DO RESSUSCITADOR MANUAL PVC**

# **1. OBJETIVO**

Definir um procedimento para utilização do ressuscitador manual PVC, composto de máscara, válvula para paciente, Reservatório de Oxigênio e Tubo de Oxigênio estando disponível nas seguintes opções: Adulto, Pediátrico e Neonatal.

## **2. EQUIPAMENTO**

Ressuciador Manual PVC. Modelos 3B313001/3B13002/3B313003

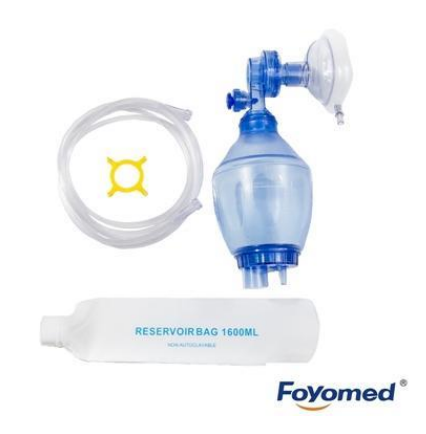

# **3. APLICAÇÃO**

Esta instrução aplica-se a operação da Ressuscitador Manual PVC que se encontra no Laboratório de Habilidade Médicas e Enfermaria Simulada da Faculdade UNA- Campus Tucuruí.

# **4. DIVULGAÇÃO**

O documento é disponibilizado nos laboratórios onde o equipamento é utilizado e a cópia original assinada fica disponível no NSL.

#### **5. RESPONSABILIDADES**

Com relação a esta instrução de trabalho ficam assim definidas as responsabilidades:

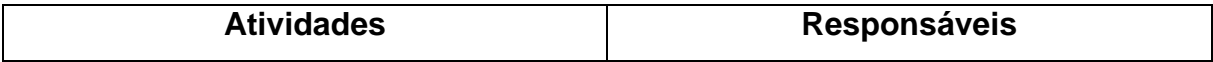

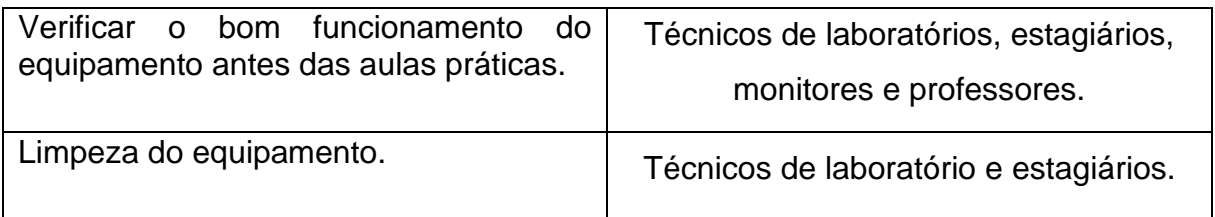

#### **6. FUNDAMENTO**

O Ressuscitador Respiratório Manual PVC é indicado para uso como um auxiliar para respiração artificial e ressuscitação cardiopulmonar. O Ressuscitador pode ser usado para ventilar o paciente com apnéia e aumentar a ventilação e/ou a liberação de oxigênio para o paciente que respira espontaneamente. Pode ser utilizado sozinho ou ligado a uma linha de suprimento de ar comprimido ou oxigênio. O Ressuscitador Respiratório Manual é composto de máscara, válvula para paciente, válvula limitadora de pressão, válvula interna, bolsa, reservatório de oxigênio e tubo e oxigênio estando disponível nas seguintes opções:

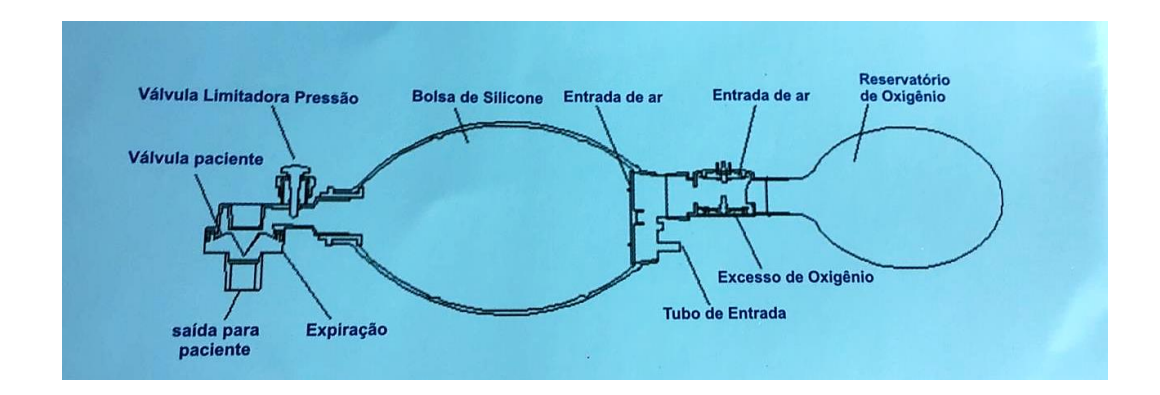

## **7. PROCEDIMENTO**

Antes de utilizar, estenda completamente o corpo do ressuscitador (versão adulta e pediátrico) e avaliar visualmente o funcionamento da válvula fazendo a sua compressão. Conecte a válvula do paciente na saída da máscara. Se for utilizar alta concentração de oxigênio, estender completamente o tubo de oxigênio, conecte o bico do adaptador na fonte de oxigênio adequada. Conecte a bolsa reservatória. Posicione o fluxo de oxigênio não excedendo 15 LPM ou conforme indicação médica.

#### **7.1 Teste de função antes do uso:**

- Conecte um pulmão artificial de 1,5 litros ao conector do paciente. Pressione e solte o ressuscitador diversas vezes e verifique se o pulmão se enche. Durante a ventilação contínua a expansão e relaxamento do pulmão teste deve ser visível. Se não o for, verifique o obturador da válvula de entrada e da válvula do paciente;
- Feche a válvula limitadora de pressão e o conector do paciente com o polegar enquanto pressiona a bolsa do ressuscitador com firmeza para verifique se a montagem de válvula esta apropriada e sem vazamento;
- Abra a válvula limitadora de pressão e tape o conector do paciente com o polegar. A válvula limitadora de pressão não deve ser acionada e dessa forma deve ser possível ouvir o fluxo de expiração através da válvula;
- Reservatório: Forneça um suprimento de gás de 3.0 I/mim pelo tubo de oxigênio. Verifique o preenchimento do reservatório. Se não houver preenchimento, verifique a integridade dos dois obturadores de válvula, ou se o reservatório esta rasgado ou o tubo de oxigênio bloqueado.

#### **7.2 Instruções de uso:**

- Abra a boca do paciente, limpe a via área de qualquer matéria estranha e fluídos. O uso de um aspirador de emergência é recomendado. Posicione a cabeça para trás empurrando a mandíbula de forma que o pescoço fique totalmente reto para abrir a via aérea;
- Para assistência a ventilação pode ser benéfica a inserção de uma via aérea artificial. Seja cuidadoso e não empurre a língua para trás para que não haja obstrução da garganta;
- Segure a máscara com firmeza sobre a face do paciente, cobrindo a boca e o nariz. Aperte a bolsa do ressuscitador e observe a expansão do peito;
- Realize a pressão na bolsa por 12-20 por minuto para adultos ou 30 vezes por minuto no caso de crianças;

# **Caso seja verificada uma resistência continua a insuflação, verifique**

**se a via aérea está obstruída e também a posição correta de cabeça para trás. Se a ventilação correta não puder ser obtida com o uso do ressuscitador, imediatamente reverta para respiração boca-a-boca ou boca-a-nariz.**A frequência correta de ventilação pode variar. Por favor siga a frequência de ventilação recomendada pelas normas do seu país ou normas internacionais vigentes.

- Se o paciente vomitar durante a ventilação, imediatamente limpe a via aérea e pressione algumas vezes a bolsa do ressuscitador antes de voltar ao processo de ventilação;
- Modelo adulto: a válvula de limitação de pressão abre em 60 cmH2O. Modelo pediátrico e neonatal: a válvula de limitação de pressão abre em 40cm H2O.
- Se as pressões mais elevadas são necessárias, pressionar e girar o botão enquanto aperta o respiratório e a válvula limitadora de pressão é substituída.
- Administrar oxigênio confirme referido em "especificações" ou de acordo com indicação médica.

**ADVERTÊNCIA:** Quando a válvula limitadora de pressão é fechada, a via aérea ou pulmão do paciente pode ser prejudicados porque a pressão é muito alta.

**CUIDADO**: Um som de chiado pode ser ouvido quando o dispositivo está aberto.

# **8. CUIDADOS**

- 1. Este produto deve ser utilizado por pessoal treinado nas técnicas de ressuscitação pulmonar;
- 2. Limpar as vias aéreas do paciente antes de usar o ressuscitador manual;
- 3. Sempre verifique o funcionamento adequado do ressuscitador;
- 4. Verifique se a válvula está adequada. Verificar se o paciente está sendo ventilado observado a ascensão e queda do peito do paciente, a cor dos lábios e do rosto durante a ressuscitação;
- 5. Sempre faça teste funcional do ressuscitador após a montagem.
- 6. Não use o ressuscitador em ambientes tóxicos ou perigosos;
- 7. O óleo ou gordura não devem ser utilizados próximos ao equipamento de oxigênio, pois podem causar fogo;
- 8. Não fume ou use chamas abertas quando o oxigênio estiver em uso, pode causar fogo;
- 9. O fabricante recomenda o uso único.

# **9. REFERÊNCIAS**

✔ Manual do usuário: Ressuscitador Manual PVC.

# **10. REGISTROS**

✔ Não se aplica.

# **11.ANEXOS/ FORMULÁRIO**

✔ Não se aplica.

# <span id="page-49-0"></span>✓ **UTILIZAÇÃO DA NURSING ANNE-LAERDAL ®**

## **1. OBJETIVO**

Definir um procedimento para utilização do Nursing Anne-Laerdal (Andy).

# **2. EQUIPAMENTO**

Nursing Anne-Laerdal.

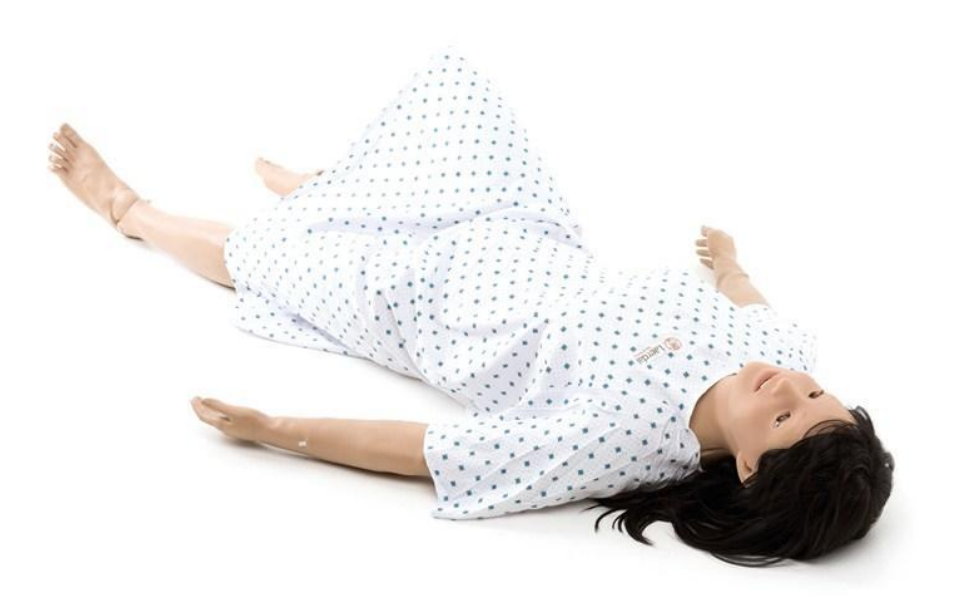

# **3. APLICAÇÃO**

Esta instrução aplica-se ao manuseio do manequim Nursing Anne-Laerdal que se encontram no Laboratório de Enfermaria Simulada da Faculdade UNA – Campus Tucuruí.

# **4. DIVULGAÇÃO**

O documento é disponibilizado nos laboratórios onde o equipamento é utilizado

e a cópia original assinada fica disponível na Supervisão Geral de Laboratórios - NSL.

# **5. RESPONSABILIDADES**

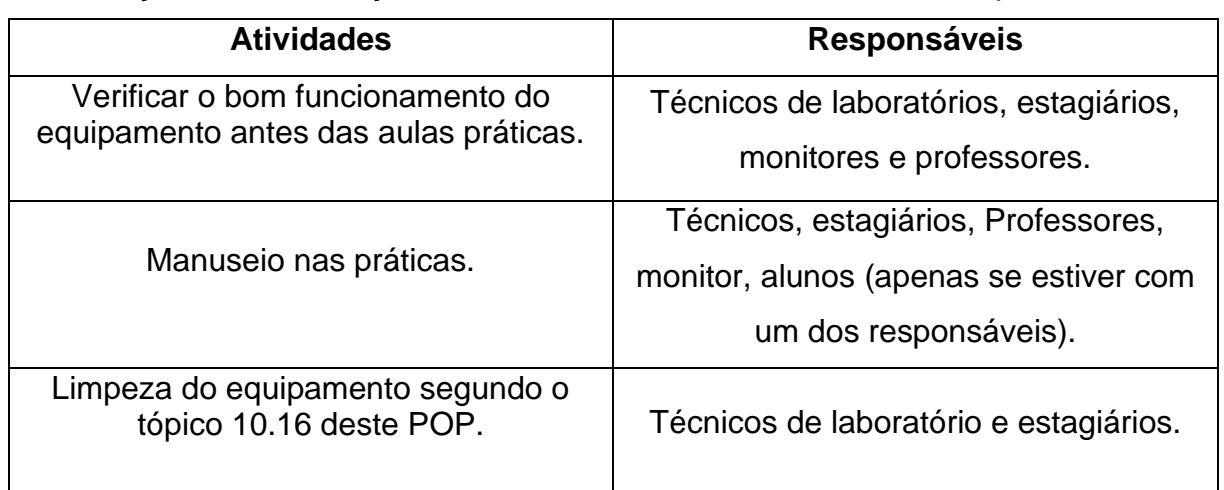

Com relação a esta instrução de trabalho ficam assim definidas as responsabilidades:

#### **6. FUNDAMENTO**

A Nursing Anne é um manequim realista de corpo inteiro em vinil utilizado para treinar e desenvolve as habilidades desde um manejo básico até habilidades de médicas avançadas, tais como aferição da pressão arterial, ausculta com reconhecimento de ruídos cardíacos, pulmonares, intestinais e fetais sejam normais ou alterados, entre outros.

# **7. PROCEDIMENTO**

7.1 Antes de utilizar o manequim lave bem às mãos e utilize luvas;

# **7.2 DENTES:**

7.2.1 Para retirá-los segure o firme e levante;

(Insira e retire os dentes inferiores primeiro para mostrar o cuidado com a dentadura)

Para colocar os dentes comece encaixando um lado, ao colocar no local pressione com força (Para auxiliar polvilhe os dentes com pó de talco).

## **7.3 PULSO CAROTÍDEO**

7.3.1 Para gerar pulso carotídeo, utilize a pera situada próxima à região axilar do lado direito do manequim. Aperte com força a pera enquanto realiza a palpação do pulso.

## **7.4 TRAQUEOSTOMIA**

7.4.1 Para retirar o tampão segure o com firmeza e puxe em seguida;

7.4.2 Para recolocar pressione contra o orifício.

7.4.3 Cuidados com a traqueostomia:

7.4.4 Para simular o muco presente nos pulmões, faça uma mistura com ½ de agua e ½ de detergente neutro, retire os pulmões do simulador e preencha com a mistura ate o nível que permita que o cateter alcance a mistura e recoloque os pulmões. (Tubo recomendado e o tamanho 06).

7.4.5 Após utilização desta função retire a mistura, enxague e seque os pulmões.

# **7.5 INSERÇÃO DE SONDA:**

7.5.1 Para obter os melhores resultados, lubrifique o tubo com o aerossol de silicone ou com detergente líquido antes da inserção da sonda. (Recomendase sonda tamanho 16Fr).

#### **7.6 INTUBAÇÃO**

7.6.1 Para a função de intubação recomenda-se o tubo tamanho 7,5 ou menor, lubrificante, seringa de 10ml, lâmina de laringoscópio tamanho 2 ou 3 reta ou curva, e antes da inserção retire o tampão da traqueostomia.

## **7.7 PULMÕES**

7.7.1 Para retirar os pulmões desenrosque o encaixe e para recolocá-lo realize a operação inversa.

# **7.8 RESERVATÓRIO DO ESTÔMAGO**

7.8.1 Certifique-se de que o reservatório está fixo com um conector e se o grampo está bem preso, logo após utilize uma seringa de 10ml para preencher o reservatório com água.

7.8.2 Antes de recolocar o abdômen polvilhe a região com talco para facilitar o processo.

# **7.9 ARTICULAÇÕES**

7.9.1 Certifique-se antes do uso que todas as articulações estejam bem ajustadas. Caso haja alguma articulação frouxo juste utilizando as ferramentas que acompanham o manequim e estão presentes junto à maleta referente ao mesmo.

7.9.2 Os locais destinados para treinamento de injetáveis possuem uma espuma, portanto o único líquido permitido para injeção é água destilada, mas se possível utilize apenas ar para injetar;

7.9.3 Após a utilização caso aplique a água, retire as espumas e deixe as secar, seque também a cavidade de encaixe da espuma (Imediatamente após a aula);

# **7.10 GENITALIAS**

7.10.1 De acordo com o procedimento que deseja realizar escolha qual genitália irá utilizar;

7.10.2 No caso de cateterismo vesical preencha o reservatório com água e com cuidado conecte junto à abertura superior da genitália escolhida utilizando uma braçadeira para impedir que se solte facilmente e que haja vazamento de agua (Recomenda-se sondas 16Fr);

7.10.3 No caso de cateterismo intestinal (Enema) após preenche o reservatório conecte na abertura inferior da genitália utilizando a braçadeira para fixar e impedir vazamento (Recomenda-se sonda de 7mm);

7.10.4 Após conectar evitando vazamento, retire o abdômen e coloque o acessório na cavidade;

7.10.5 Em seguida recoloque o abdômen polvilhando com talco para facilitar;

7.10.6 Caso utilize sondas lembre-se de lubrificá-las antes da inserção;

# **7.11 CONEXÃO COM O SIMPAD**

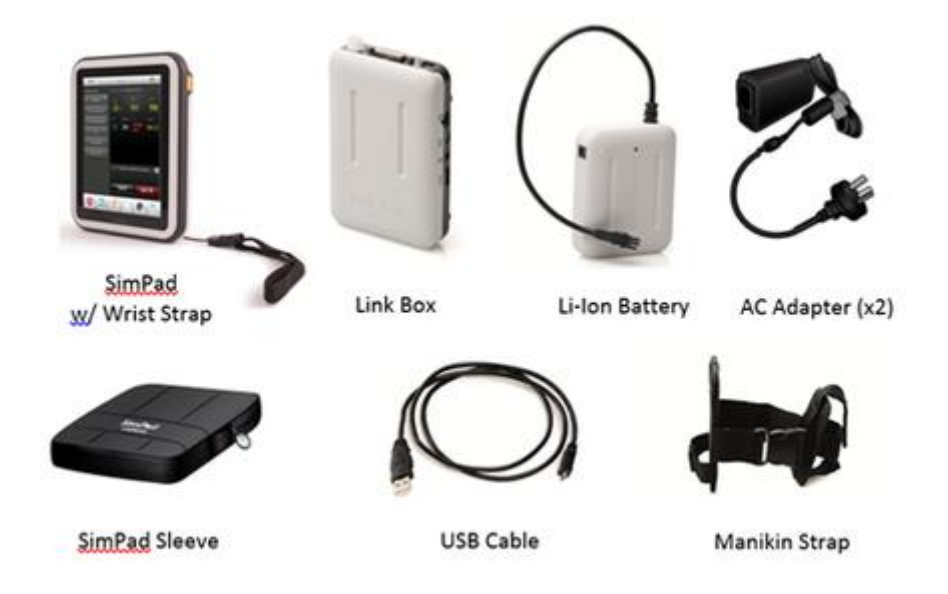

7.11.1 Antes de iniciar as conexões necessárias verifique a voltagem do aparelho e da tomada onde o mesmo será conectado;

7.11.2 Deixe carregando a Bateria e o SimPad antes da utilização, pelo menos umas 8horas antes;

7.11.3 Para verificar se os aparelhos estão carregados observe se a luz do Sim Pad está amarela e fixa e se a luz da Bateria está verde e constante;

7.11.4 Existem alguns cabos de saída do lado esquerdo do manequim;

7.11.5 Analisando sempre a compatibilidade entre as entradas e saídas, conecte:

7.11.6 O manequim ao Link Box em duas entradas, sendo uma dela do tudo de BP transparente;

7.11.7 A Li-Ion Bateria ao Link Box;

**OBSERVAÇÃO**: Para fixar corretamente os acessórios ao manequim utilize a tira (Suporte) e posicione de preferência na perna do manequim;

7.11.8 Ligue as o Link Box e o SimPad pressionando os botões "ON" por alguns segundos;

7.11.9 Solte o botão quando LED começar a piscar verde; quando o Link Box estiver pronto a luz ON ficará verde constante;

7.11.10 A conexão entre o manequim e o SimPad é realizada utilizando Wifi, o emparelhamento deles é confirmado quando uma das luzes de LED do Link Box fica azul e o canto superior direito da tela do SimPad apresenta um símbolo de manequim.

7.11.11 Após a confirmação da conexão siga selecionando a função que deseja desempenhar seja ela com programação manual ou automática de simulações;

As simulações que este equipamento compreende são:

- Ausculta cardíaca
- Ausculta pulmonar
- Ausculta abdominal
- Ausculta de Batimentos cardio fetais (BCF)
- Controle da Pressão arterial
- Simulação de ECG (quando conectado ao monitor)

# **7.12 FALANDO ATRAVES DO MANEQUIM**

7.12.1 Para utilizar está função conecte na entrada do SimPad o fone de ouvido (conector de 4pinos);

7.12.2 Conecte no Link Box um cabo (conector de 4pinos) na saída de áudio, o cabo utilizado está armazenado junto a mala referente ao manequim presente no laboratório;

7.12.3 Após conectar para falar mantenha pressionado o botão amarelo localizado na lateral superior do SimPad;

7.12.4 Após a utilização do manequim sempre desconecte os cabos e guarde adequadamente, lembre-se de retirar todos os reservatórios esvaziar e secalos, as almofadas também devem ser retiradas e postas para secar quando utilizadas e mantenha o manequim após higienização sempre coberto.

# **8. CUIDADOS**

- Mantenha o equipamento sempre seco.
- Atente-se para possíveis agentes que danificam o manequim como "caneta".
- Nunca deixe fixo no manequim esparadrapo, microporeo ou outro tipo de adesivo.
- Lembre-se de mantê-lo sempre coberto quando não utilizado.
- Cuidado ao guardar os reservatórios certifique-se de que estão livres de umidade (Secos), uma vez que a umidade compromete a integridade do material.
- Utilize luvas para manipular o manequim.

# **9. MANUTENÇÃO PREVENTIVA**

9.1 Mantenha o equipamento sempre em local adequado e seguro.

9.2 Posicione os cabos de forma que não tenha risco de tropeções acidentais, e não passe com rodas de carrinhos sobre os mesmos.

9.3 Faça frequentemente a inspeção dos cabos e acessórios.

- 9.4 Mantenha as articulações sempre ajustadas.
- 9.5 Seque bem antes de guardar qualquer acessório;

#### **10. LIMPEZA:**

10.1 Antes de limpar o equipamento, desligue-o e desconecte todos os cabos e acessórios do mesmo. Puxe os cabos sempre pelo plug e nunca pelos fios;

10.2 Limpe o equipamento frequentemente após cada utilização. Caso não seja utilizado pelo menos uma vez a cada 15 dias;

10.3 A limpeza deve ser realizada utilizando um pano macio umedecido e com água e sabão neutro;

10.4 Nunca utilize o lado verde das buchas pois pode danificar o manequim, para retirar algumas manchas pode se utilizar álcool 70% (porem evite utilizar constante deste produto);

10.5 Seque o manequim completamente;

10.6 Polvilhe o manequim com talco;

10.7 Cubra novamente com o lençol disponível;

# 11. **REFERÊNCIAS**

- ✔ Manual de operação- Nursing Anne Laerdal. [http://laerdalcdn.blob.core.windows.net/downloads/f2446/130321\\_DFU,\\_Nursi](http://laerdalcdn.blob.core.windows.net/downloads/f2446/130321_DFU,_Nursing_Anne.pdf) [ng\\_Anne.pdf](http://laerdalcdn.blob.core.windows.net/downloads/f2446/130321_DFU,_Nursing_Anne.pdf)
- ✔ Manual Nursing Anne SimPad.

# **12.REGISTROS**

Não se aplica.

# **13. ANEXOS/ FORMULÁRIO**

Não se aplica.